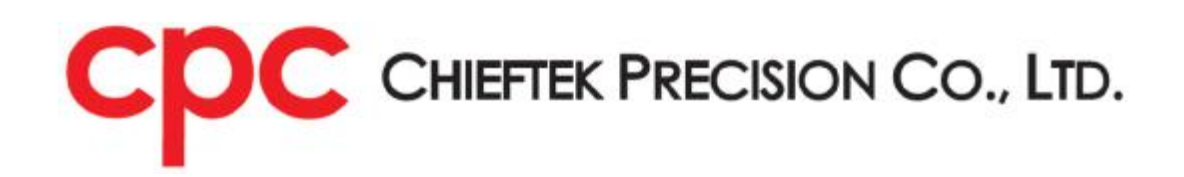

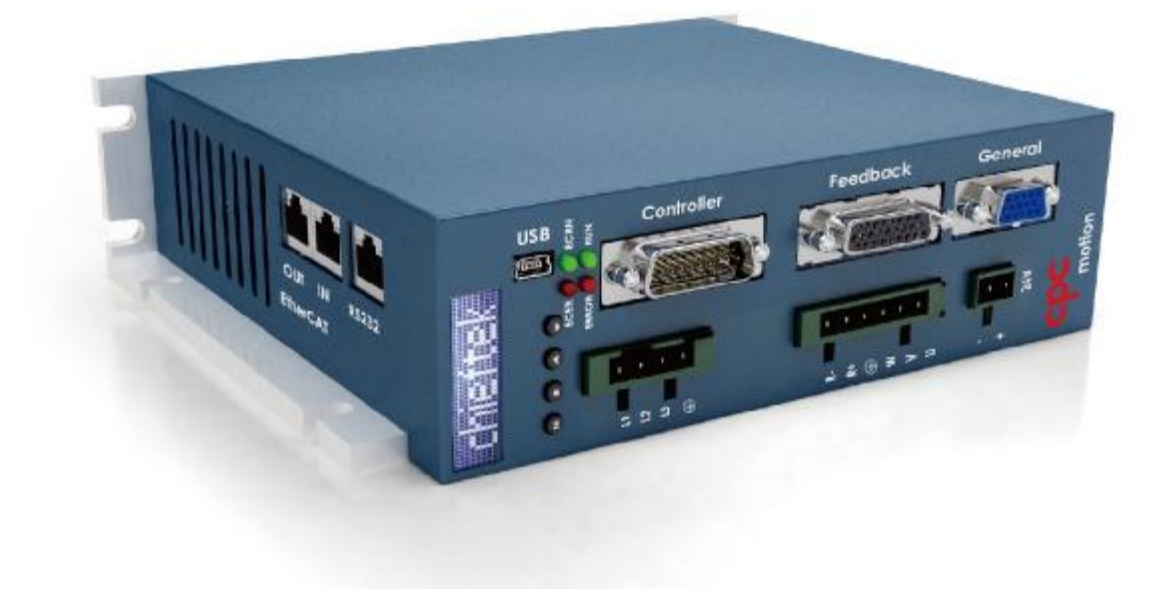

# Will1-B 系列安装指引

Ver. 2.0

# 目錄

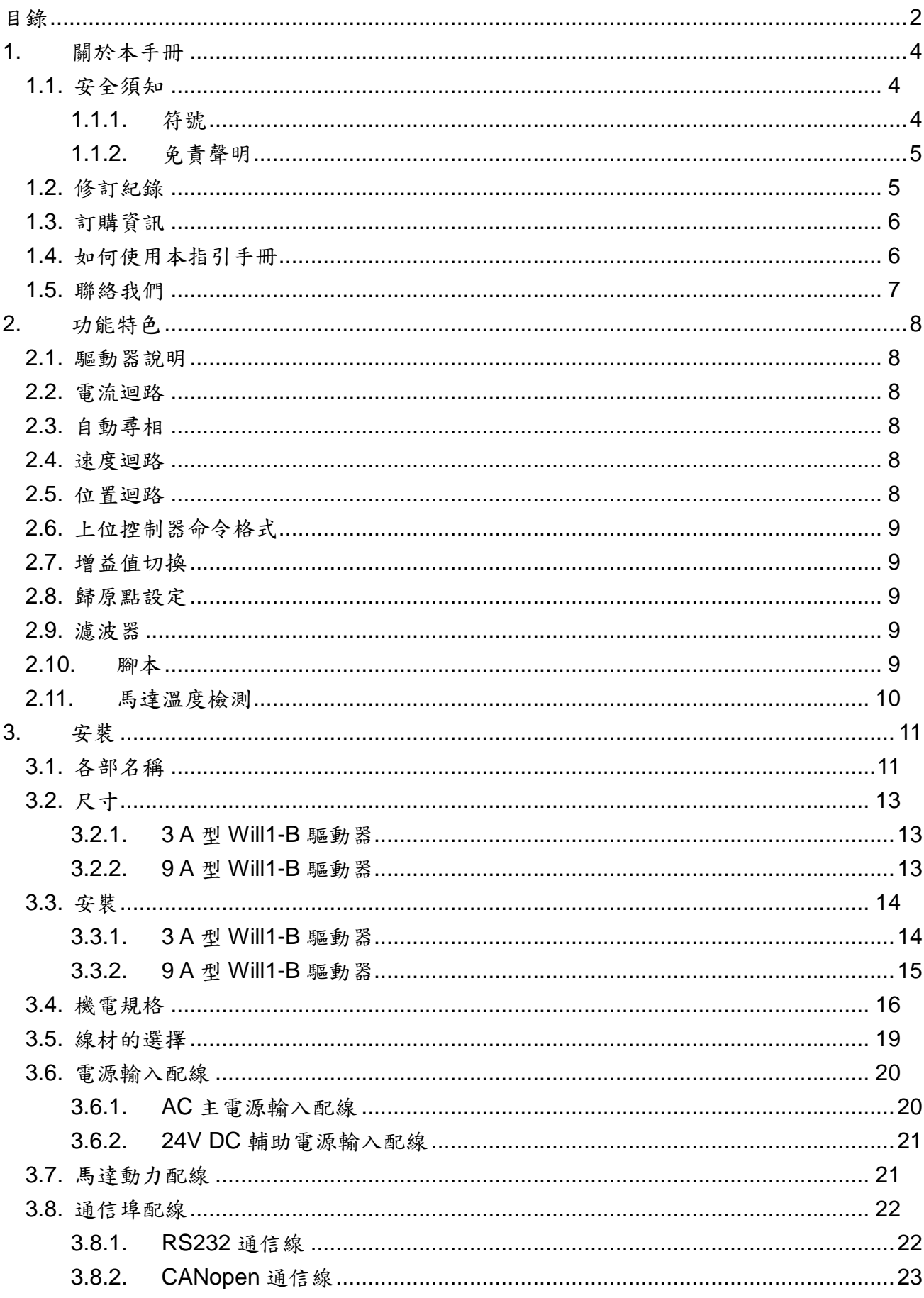

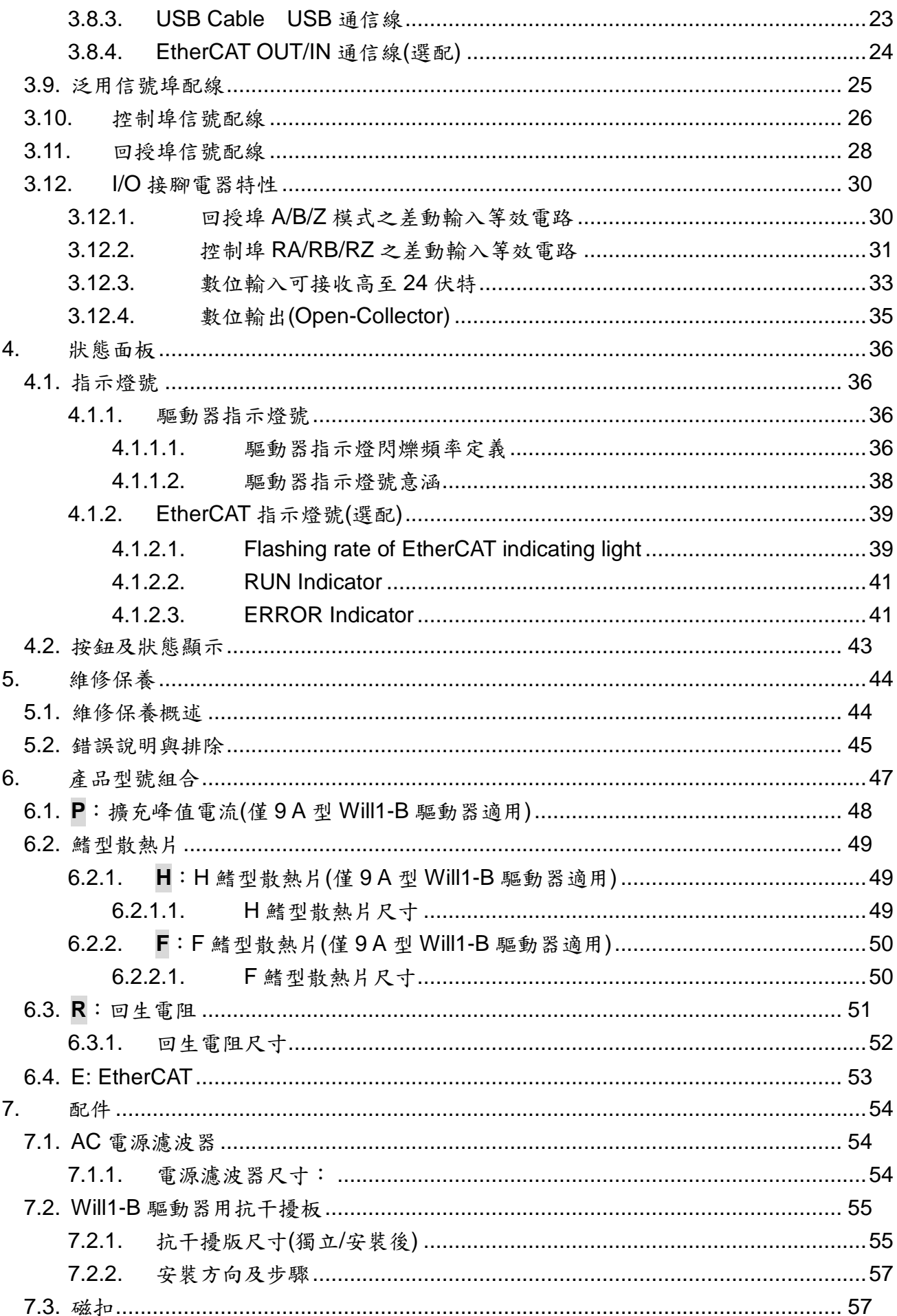

# **1.** 關於本手冊

1.1. 安全須知

安裝前,請仔細閱讀此指引手冊,以便正確、安全地使用Will1-B驅動器;此處資訊能 協助您避免危害並確保操作安全。

請確認全數零件皆已妥善接地,並確認電器接地阻抗低。安裝人員須具備合格的電子、 安裝、測試、及馬達操作等專業知識。

Will1-B 驅動器內部為精密電子零件,若重擊或安裝失誤會造成零件毀損。Will1-B 驅動 器應遠離高汙染環境或導電物體。請確認安裝人員身上無靜電或攜有可能帶靜電之物體。 為避免意外發生,請確保所有零件皆已妥善固定、極限開關及安全開關運作正常,並保 持地面清潔、馬達工作區域保持淨空。

1.1.1. 符號

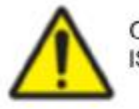

CAUTION ISO 7000-0434 (2004-01)

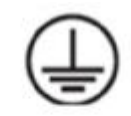

Protective earth; protective ground IEC 60417-5019 (2006-08)

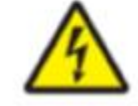

WARNING, High voltage IEC 60417-5036 (2002-10)

CAUTION, This surface can be hot IEC 60417-5041 (2000-10)

小心!ISO 7000-0434 (2004-01) 保護性接地、接地線 IEC 60417-5019 (2006-08)

警告:高電壓!IEC 60417-5036 (2002-10) 小心!此表面可能會燙IEC 60417-5041 (2000-10)

#### 1.1.2. 免責聲明

- 1. 本公司提供的信息應是準確可靠的;然而本公司不對信息的使用承擔任何責任,也不對 於因信息使用而造成的任何第三方專利侵權或其他權利的侵害承擔責任。本公司不授予 自身專利權的任何許可,亦不授予他人權利的任何許可。
- 2. 此外,本公司對於手冊中可能出現的錯誤以及任何因手冊資訊造成的索賠或損害概不負 責。
- 3. 本手冊中的產品是根據相關規範研發、製造、測試、和紀錄的。與本手冊不符的安裝及 設定方式引起的損害、意外或傷害本公司不予負責。
- 4. 再者,本公司對於依循新量測標準所得之性能表現或滿足新的規範概不負責。
- 5. 本手冊之產品不適於以下關鍵運用:包含但不限於醫療器材、運輸工具、航空航天儀器, 核能儀器、海底設備、發電廠設備、以及防災及犯罪預防設備。
- 6. 為了達成更好的設計及性能表現,本公司保留修改產品硬體及軟體的權利。本手冊中的 資訊不等於承諾;如有更改恕不另行通知。
- 7. 規格可能更改,恕不另行通知。
- 8. 安全法規規定以外之性能表現數據皆是基於產品設計所得的理論值。
- 9. 客戶在下訂單之前應先取得最新的相關信息,並確認此信息是最新且完整的。
- 10. 本公司對於客戶應用上的協助及客戶之產品設計不予負責。配用本公司產品的客戶產品 及其應用須由客戶自行負責。

#### 1.2. 修訂紀錄

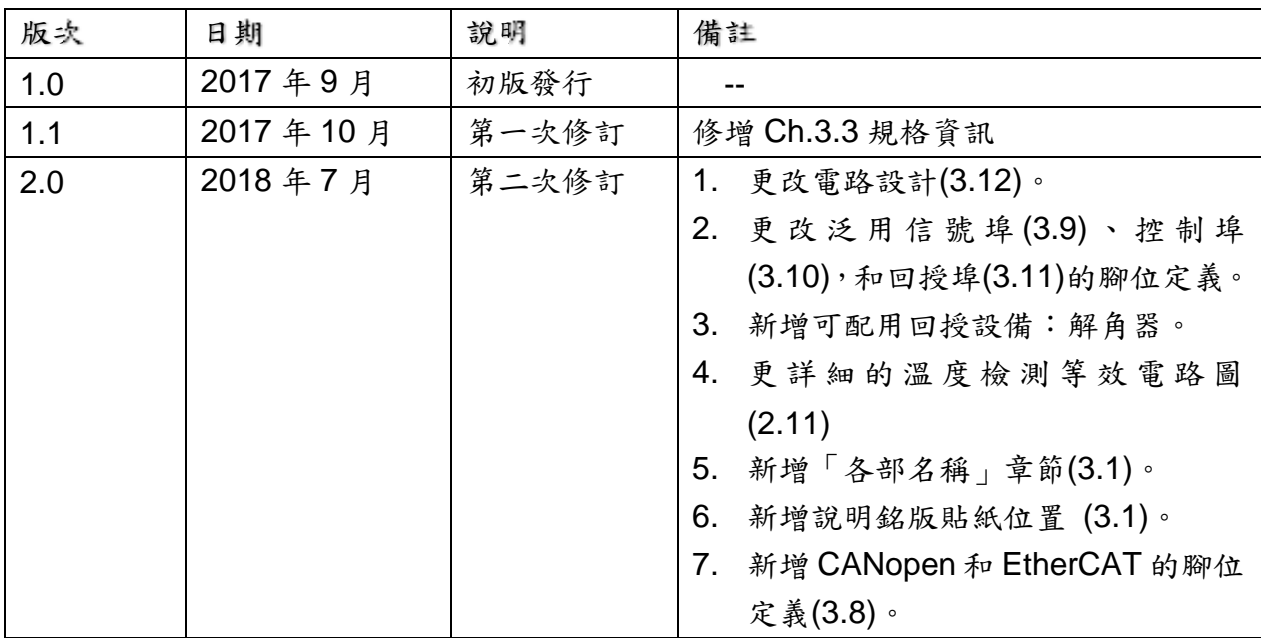

## 1.3. 訂購資訊

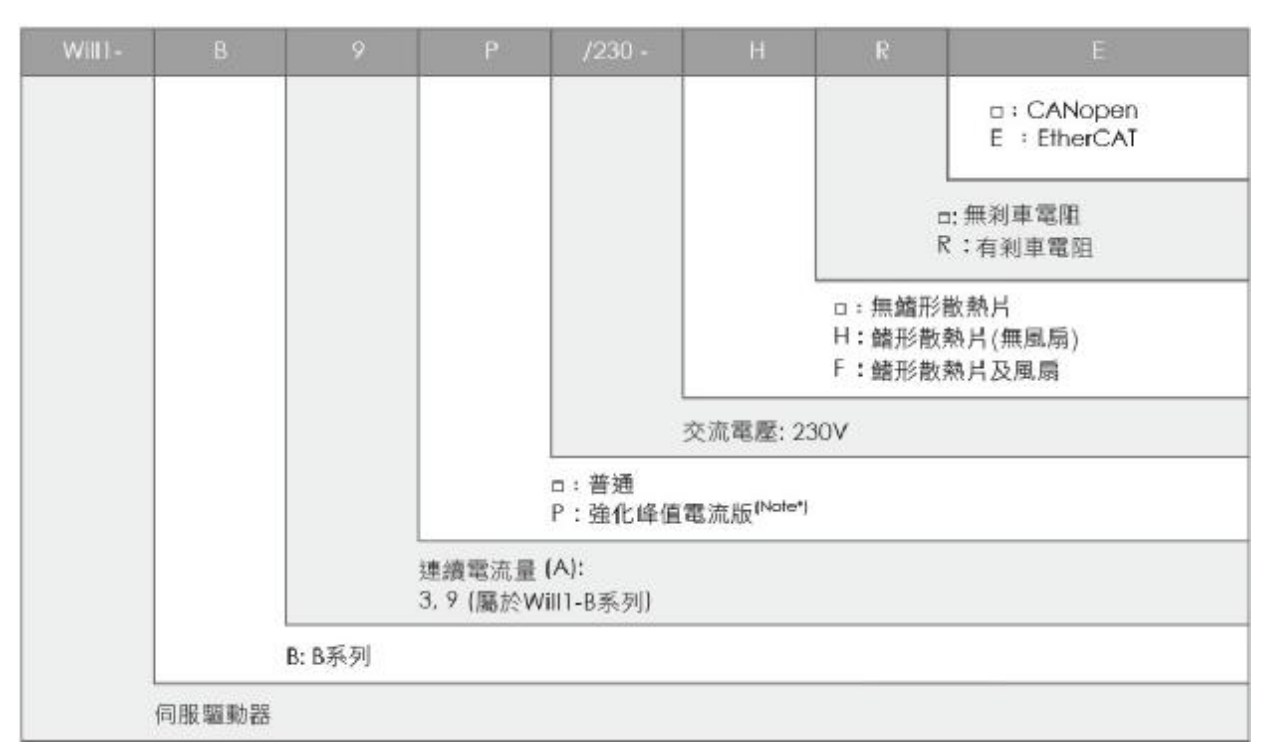

Note\*:選用輸入範圍較寬的電流感測器會放大雜訊以及降低解析度,此型號適合需要 馬達於瞬間產出高電流的使用者。

#### 1.4. 如何使用本指引手冊

為順利安裝操作 cpc Will1-B 驅動器,您需一併參考其它 cpc 文件。 第一步驟是安裝,請先仔細閱讀本手冊第一章的安全指示,再參考本冊後續安裝指示如 下述章節:

第 **3** 章**—**安裝:一步步講解如何安裝、連接及啟動。

第 **4** 章**—**技術規格:羅列所有驅動器的參數及規格。

依照本手冊指示您即可順利安裝 Will1-B 驅動器;下一步請您參考 cpc GUI 軟體使用手 冊來設定及微調系統以發揮最大功效。

## 1.5. 聯絡我們

#### **Headquarters** 總公司

Chieftek Precision Co., Ltd. 直得科技股份有限公司 NO.3, Dali 1st Rd., Xinshi Dist., Southern Taiwan Science Park, Tainan City. 741-45, Taiwan (R.O.C.) 台南市南部科學工業園區新市區大利一路3號 TEL: +886-6-505-5858 FAX: +886-6-505-5959 Email : [service@mail.chieftek.com](mailto:service@mail.chieftek.com)

#### **China** 中國

Chieftek Machinery Kunshan Co., Ltd. 直得機械(昆山)有限公司 No.1188, Hongqiao Rd, Kunshan, Jiangsu, P.R. China 江苏省昆山市玉山镇虹桥路1188号 Tel : +86-512-55252831 Fax : +86-512-55252851 Email : [cn.service@mail.chieftek.com](mailto:cn.service@mail.chieftek.com)

#### **Europe 歐洲**

cpc Europa GmbH Industriepark 314, D-78244 Gottmadingen, Germany Tel : +49-7731-59130-38 Fax : +49-7731-59130-28 Email : [info@cpc-europa.de](mailto:info@cpc-europa.de)

#### **USA** 美國

Chieftek Precision USA Co., Ltd. 2280 E. Locust Court. Ontario, CA 91761, USA TEL: +1-909-773-1200 FAX: +1-909-773-1202 Email : [info@usa.chieftek.com](mailto:info@usa.chieftek.com)

# **2.** 功能特色

2.1. 驅動器說明

Will1-Bxxx/230伺服驅動器系列適用於線性永久磁鐵同步馬達(PMSM)。它可藉由內部 的虛擬機腳本來獨立運作、支援以類比或脈衝格式的外部指令,並且可用工業網路串接 (符合CANopen DS402規範)。

- 2.2. 電流迴路
	- 全數位化
	- 12 bit電流迴路解析度
	- 20 KHz 工作頻率
	- 可自動或手動調適增益去補償馬達特性。
	- 頻率及時間響應測試
	- 自動尋相(尋找相位)
- 2.3. 自動尋相
	- 無需感應器
	- 數位霍爾感應器 (至高達 20 KHz)

### 2.4. 速度迴路

- 全數位化
- 10 KHz工作頻率
- 可自動或手動調適增益去補償馬達特性。
- 頻率及時間響應測試
- 增益切換依據:數位輸入、命令、回授、誤差、與目標到位與否。
- 3 組帶阻(notch)或低通濾波器。

### 2.5. 位置迴路

- 增量式編碼器:最多2千萬計次。
- 位置計次範圍:-2<sup>31</sup> ~ 2<sup>31</sup> 次

## 2.6. 上位控制器命令格式

- A/B相方波:最多至4百萬赫茲
- 脈波與方向指令:最多至4百萬赫茲
- 上數/下數指令:最多至2百萬赫茲
- 類比±10 V 指令控制電流、速度或位置。

## 2.7. 增益值切換

- 3組增益值群組
- 增益值切換依據:數位輸入、命令、回授、誤差、與目標到位與否。
- 可控的切換導入時間。

## 2.8. 歸原點設定

- 31種CiA402標準方式
- 5 種藉由機械擋邊(硬體極限)尋找原點的特殊方式

## 2.9. 濾波器

- 電流濾波器
- 速度濾波器
- 輔助指令濾波器

## 2.10. 腳本

- 點對點運動至高達128步
- 腳本FLASH記憶體容量16KB。
- 方便使用的介面
- 模組化指令

## 2.11. 馬達溫度檢測

1. Will1-B 系列為了能更精確地讀取馬達溫度(註),新增了 0~5V 的類比輸入來與馬達上的 熱敏電阻連接,以偵測驅動器端的電壓。UI(即使用者介面軟體)會顯示偵測到的電壓值。 由於熱敏電阻類型多,使用者須自行由電壓推算出電阻值,再導出相對應的溫度。詳見 下述電路圖及推算公式。

(註:Will1 系列功能只能偵測溫度 HIGH 或 LOW)。

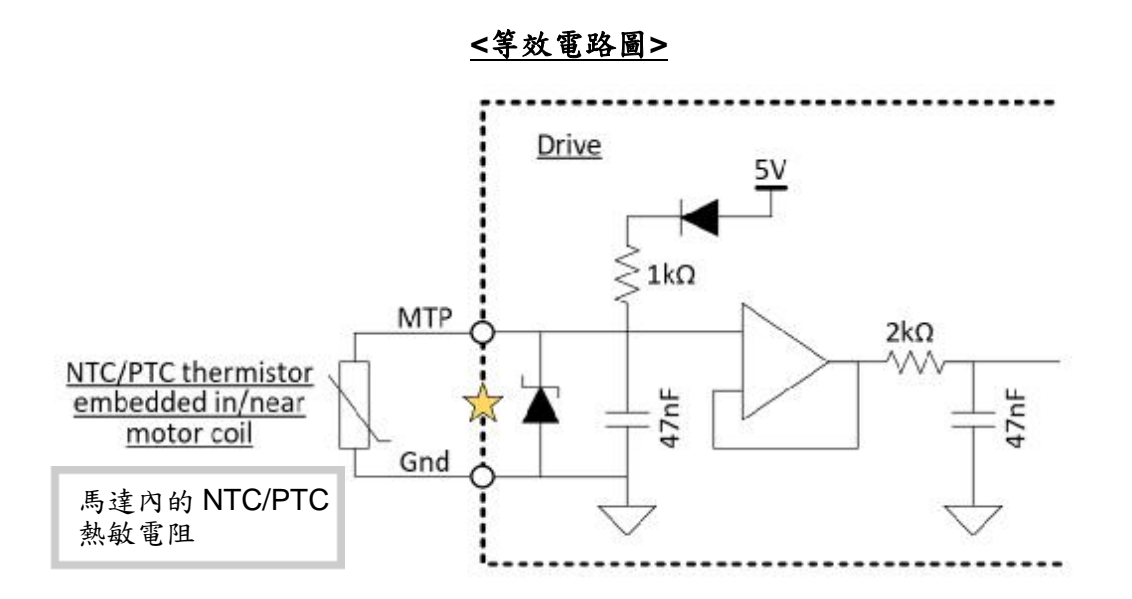

依電路圖,求文處電阻值 R(歐姆)的公式為:

(註: 處的電壓為已知,由 UI 監測)

$$
V = \frac{5R}{R + 1000} , R = \frac{1000V}{5 - V}
$$

2. 可於 UI 介面設定您要的溫度曲線。

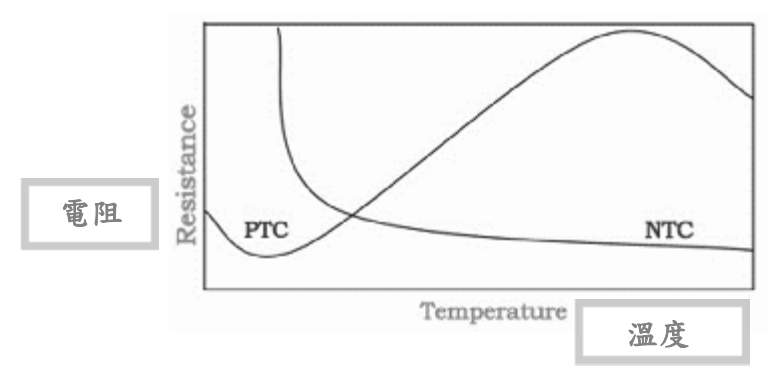

**<**熱敏電阻**—**溫度及電阻關係示意圖**>** 

# **3.** 安裝

### 3.1. 各部名稱

正面

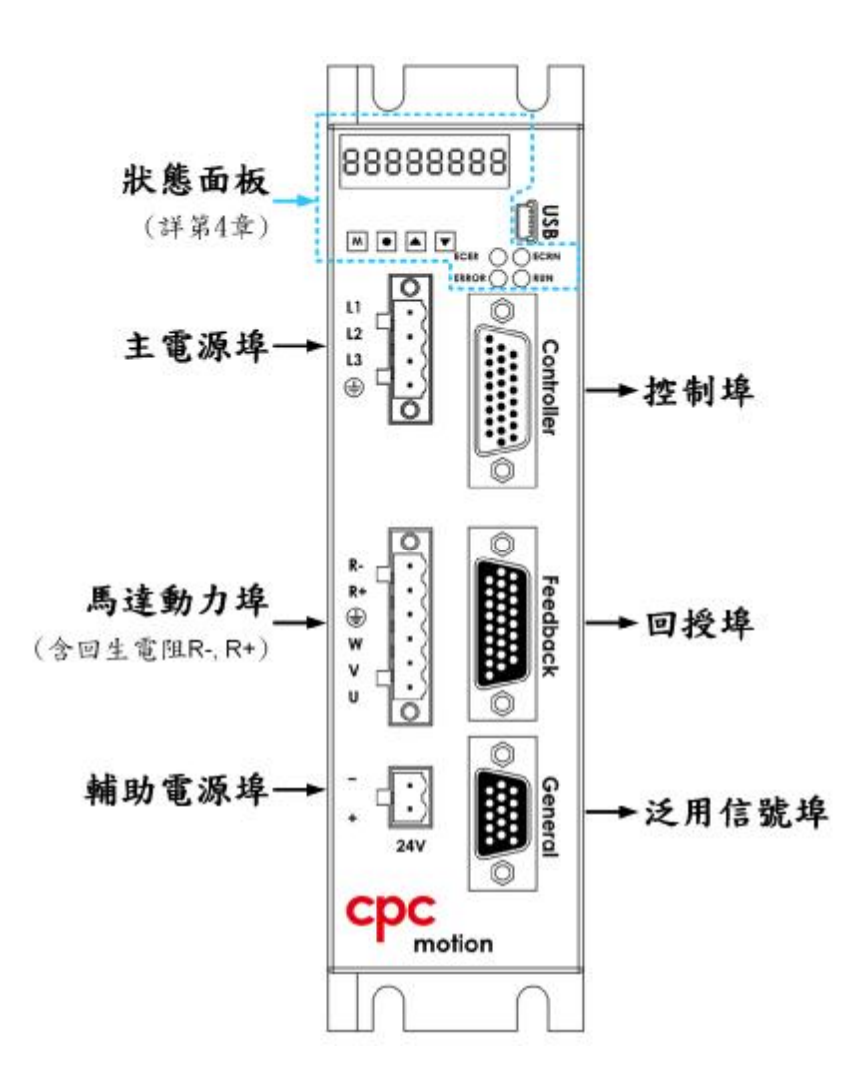

側面

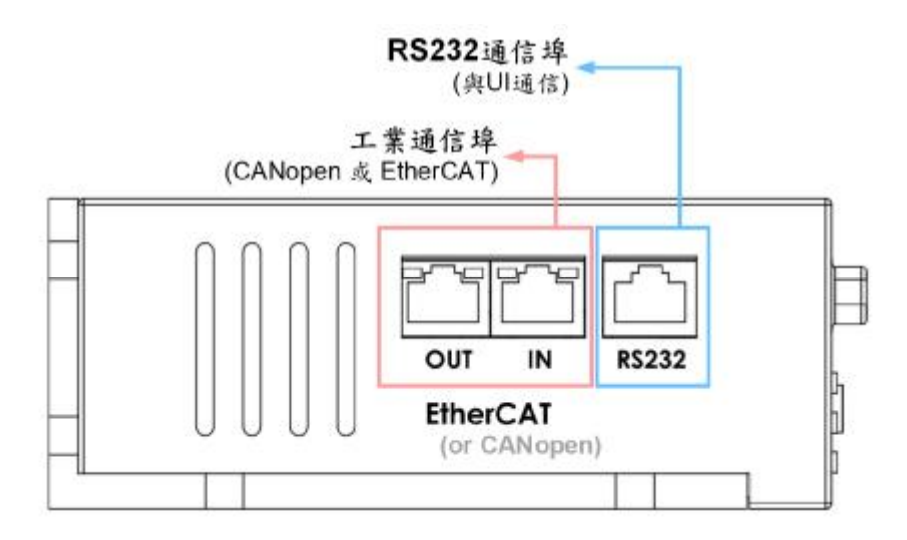

產品銘版貼紙的位置如照片,您可確認貼紙上的產品型號名稱(Model description)。

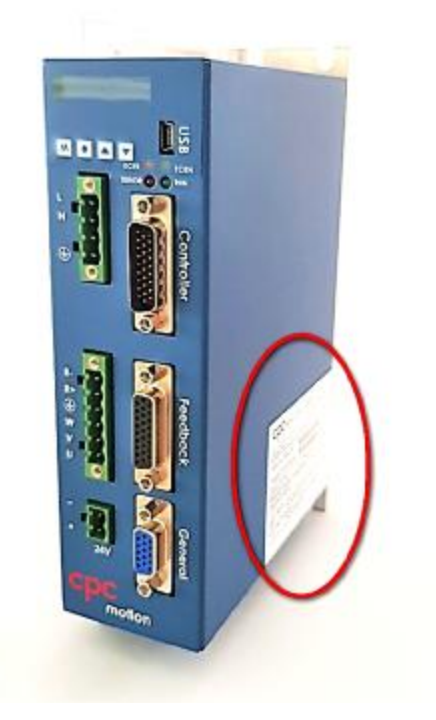

安裝

3.2. 尺寸

本手冊所列尺寸單為皆為 **mm**。

3.2.1. 3 A 型 Will1-B 驅動器

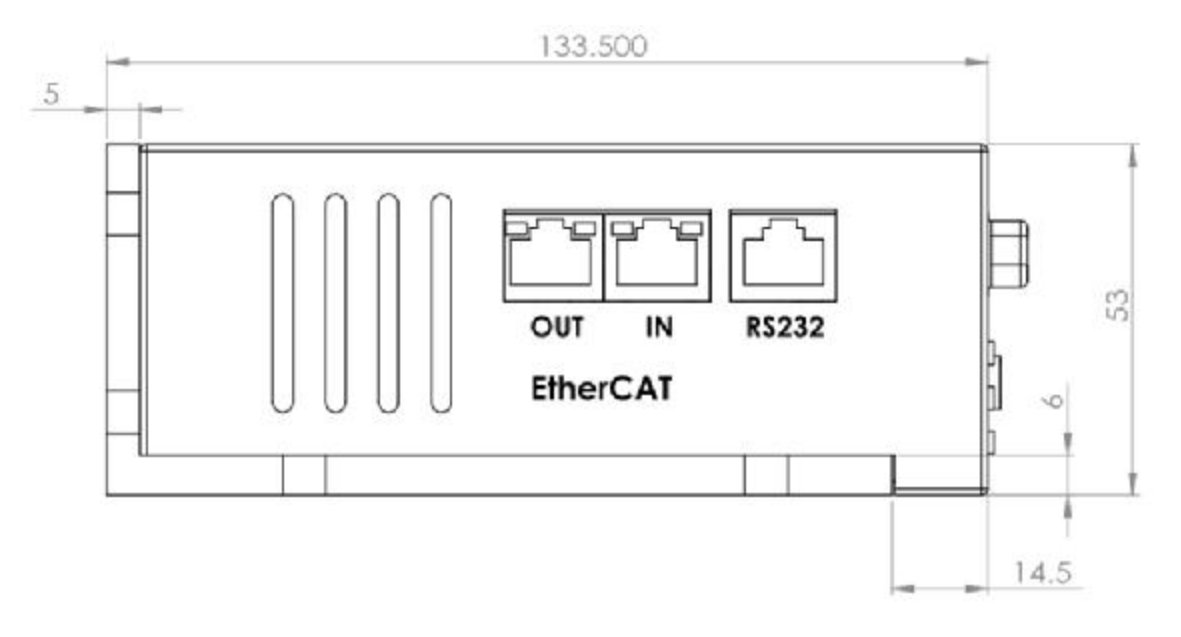

單位:mm

3.2.2. 9 A 型 Will1-B 驅動器

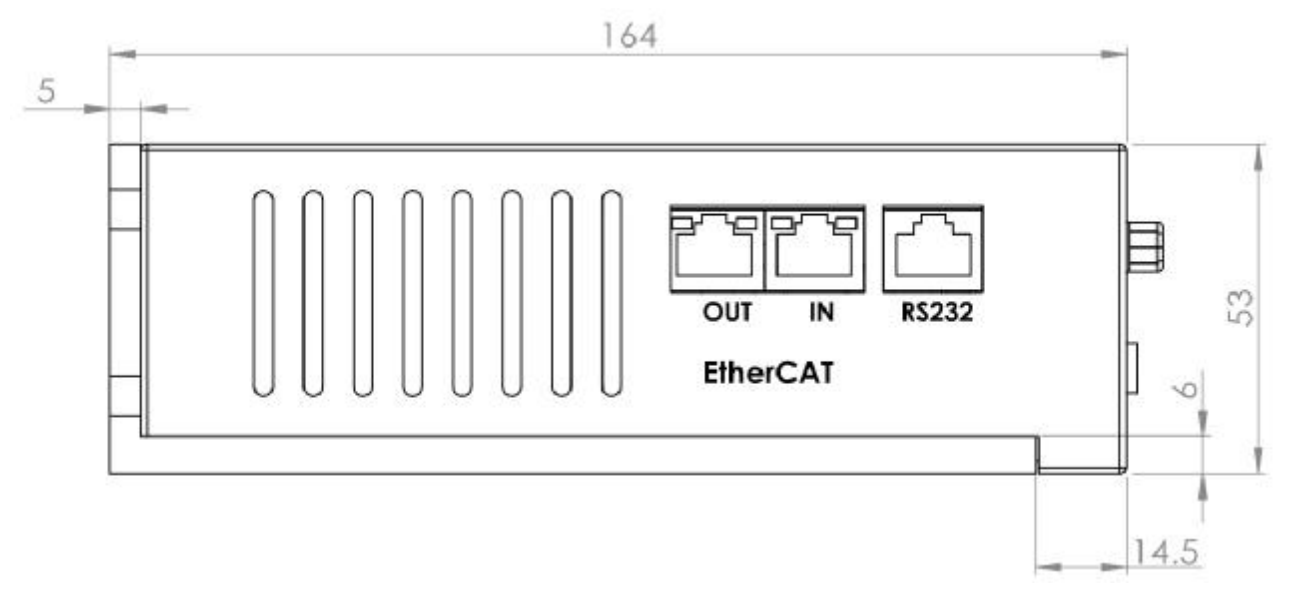

單位:mm

## 3.3. 安裝

### 3.3.1. 3 A 型 Will1-B 驅動器

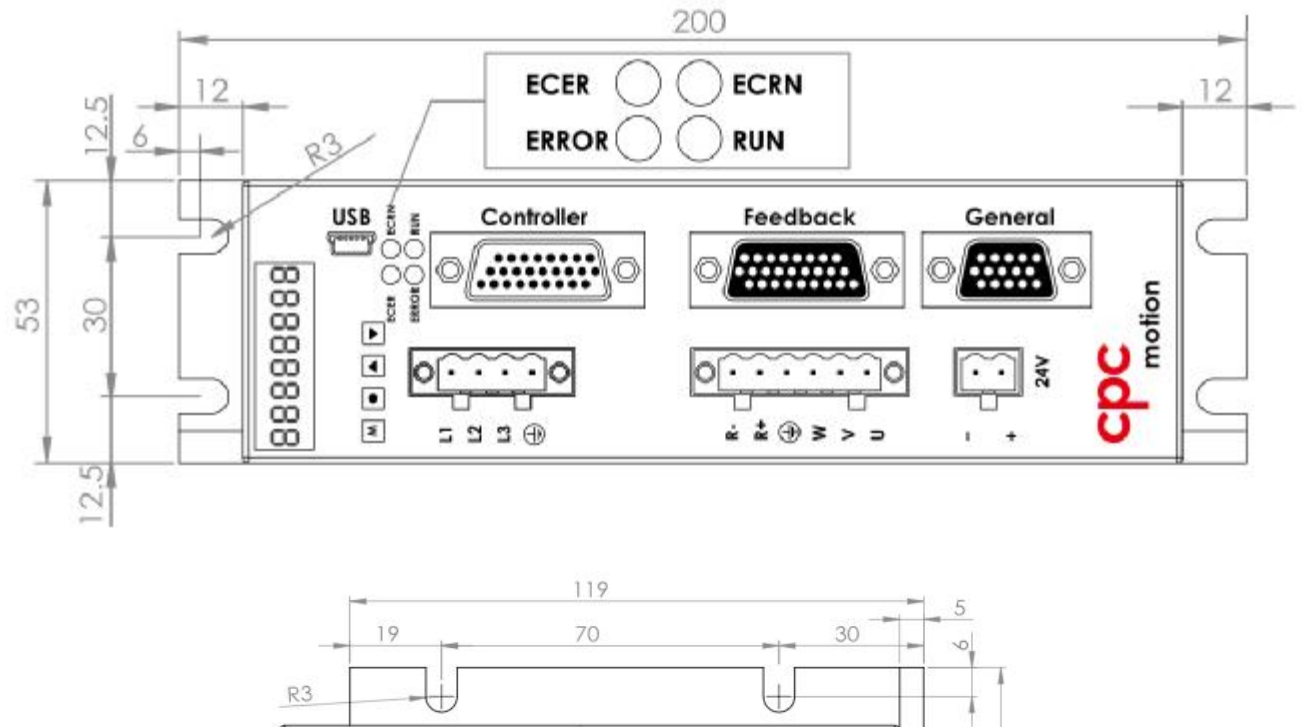

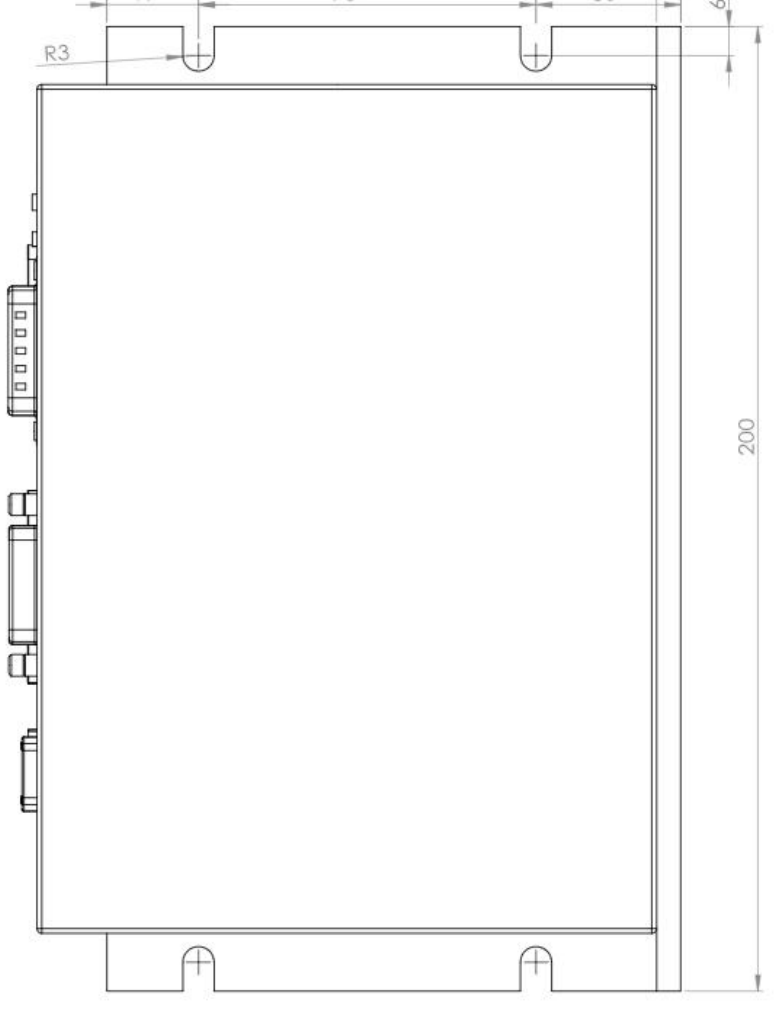

單位:mm

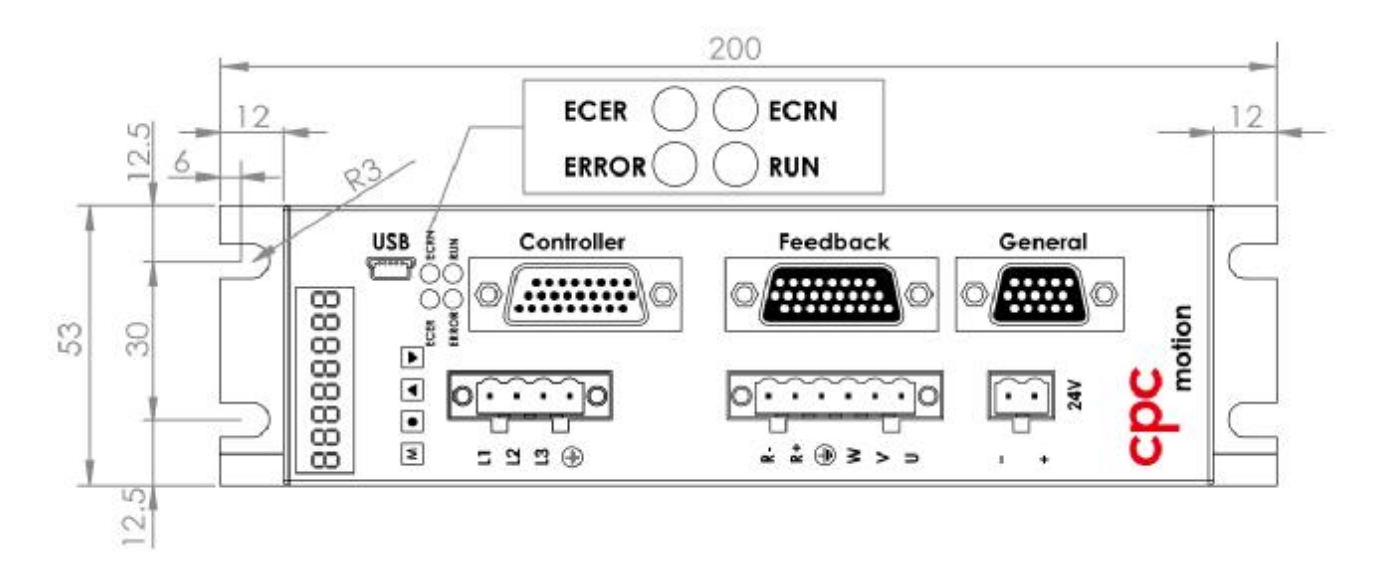

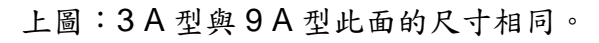

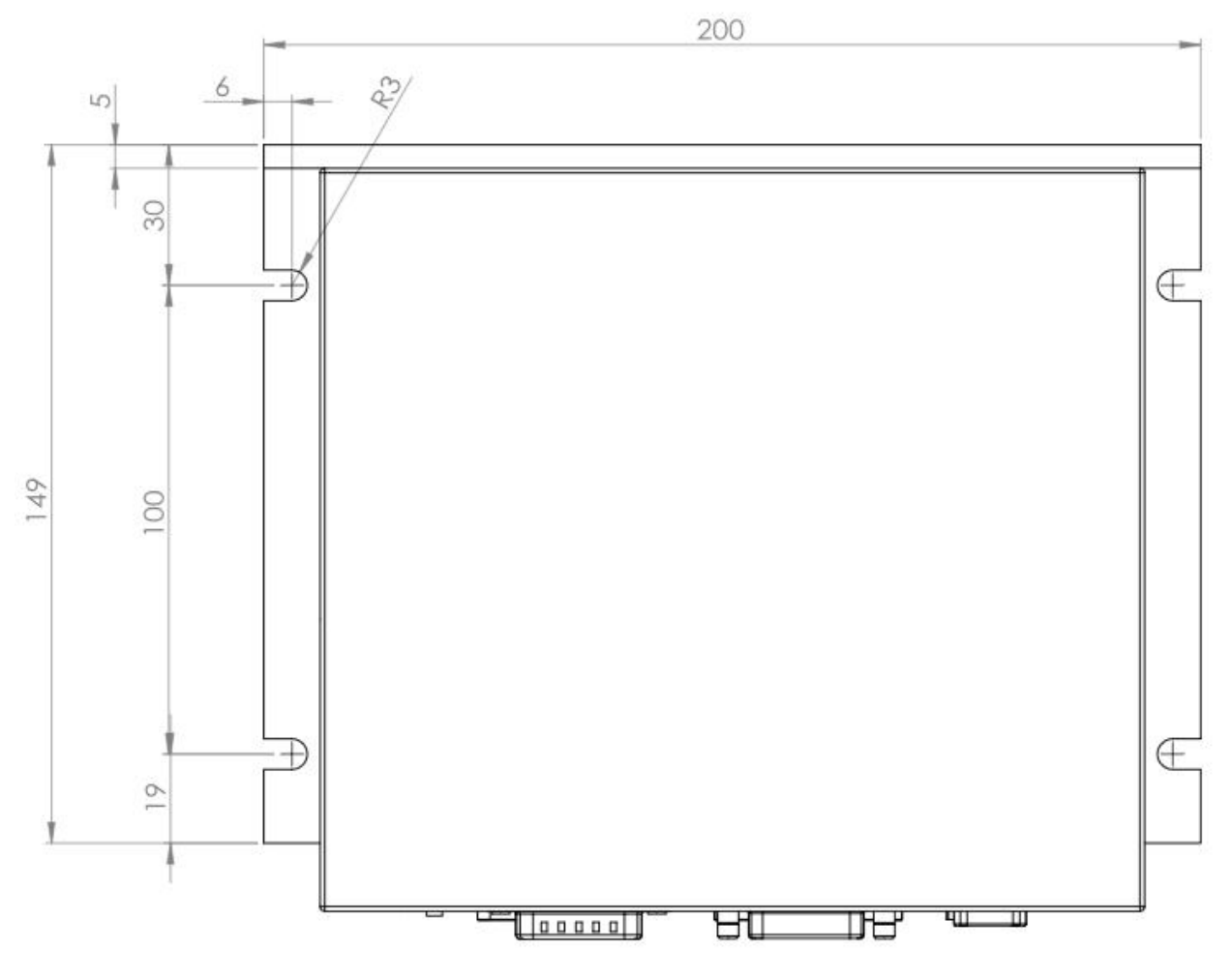

單位:mm

15

## 3.4. 機電規格

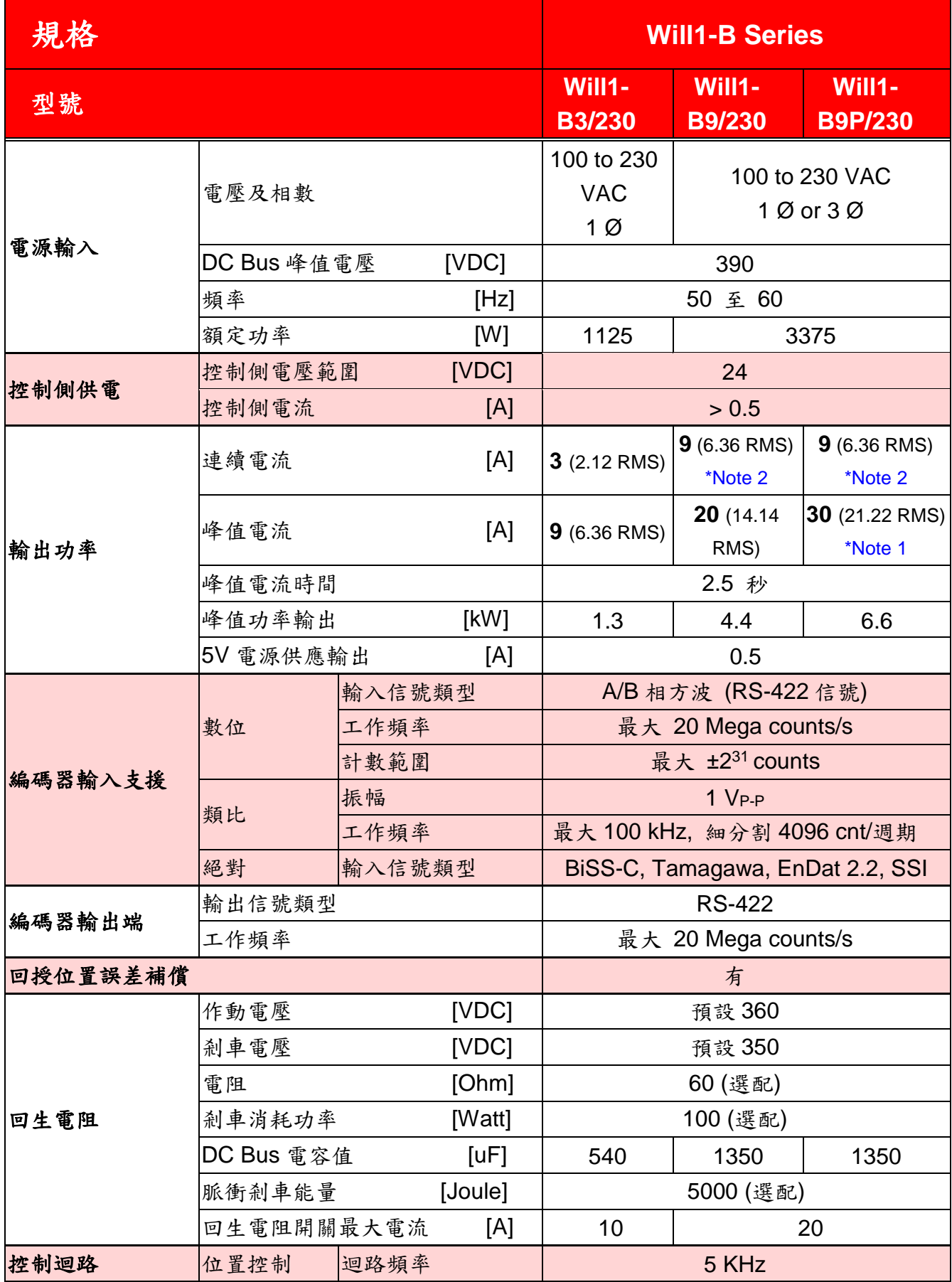

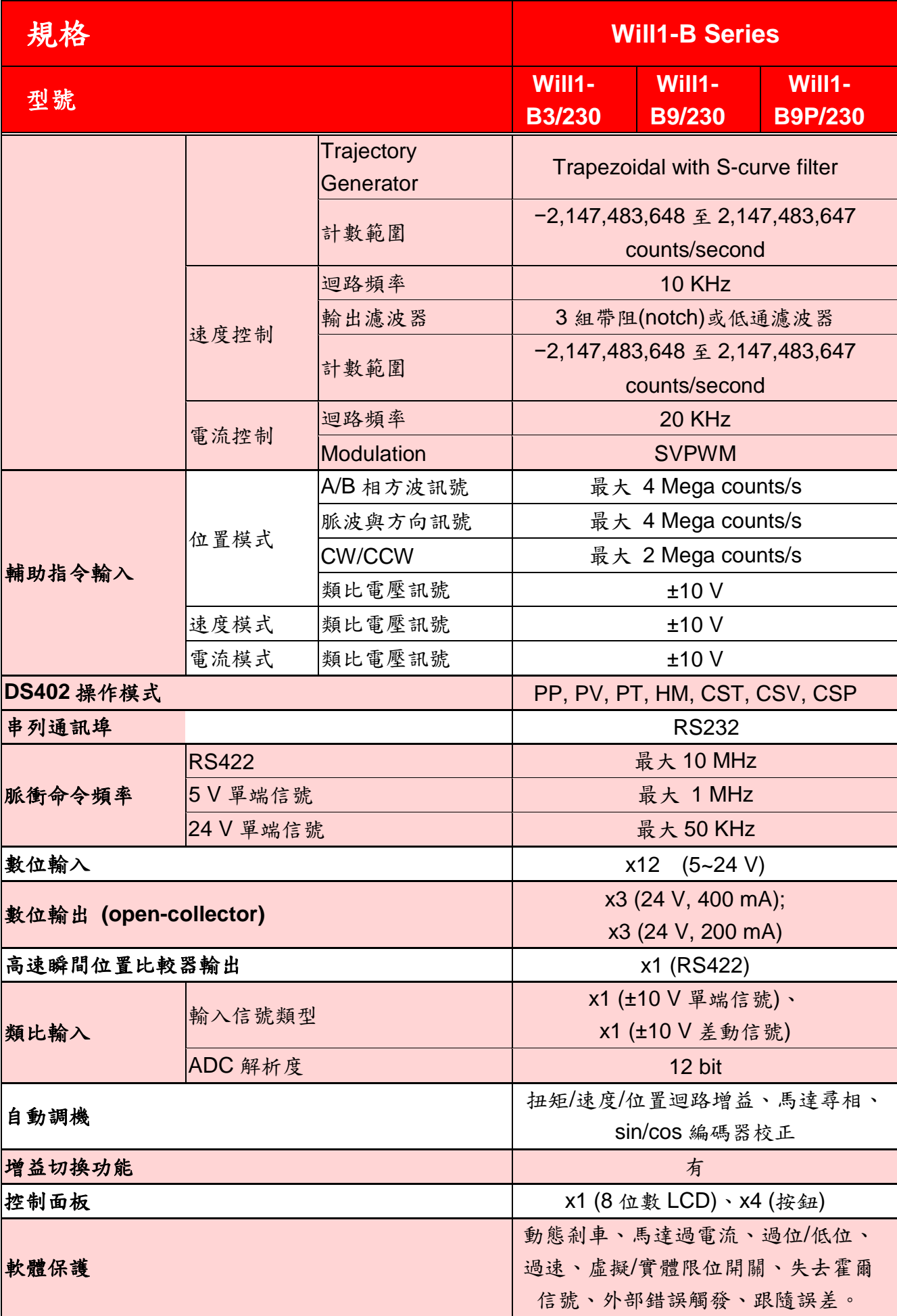

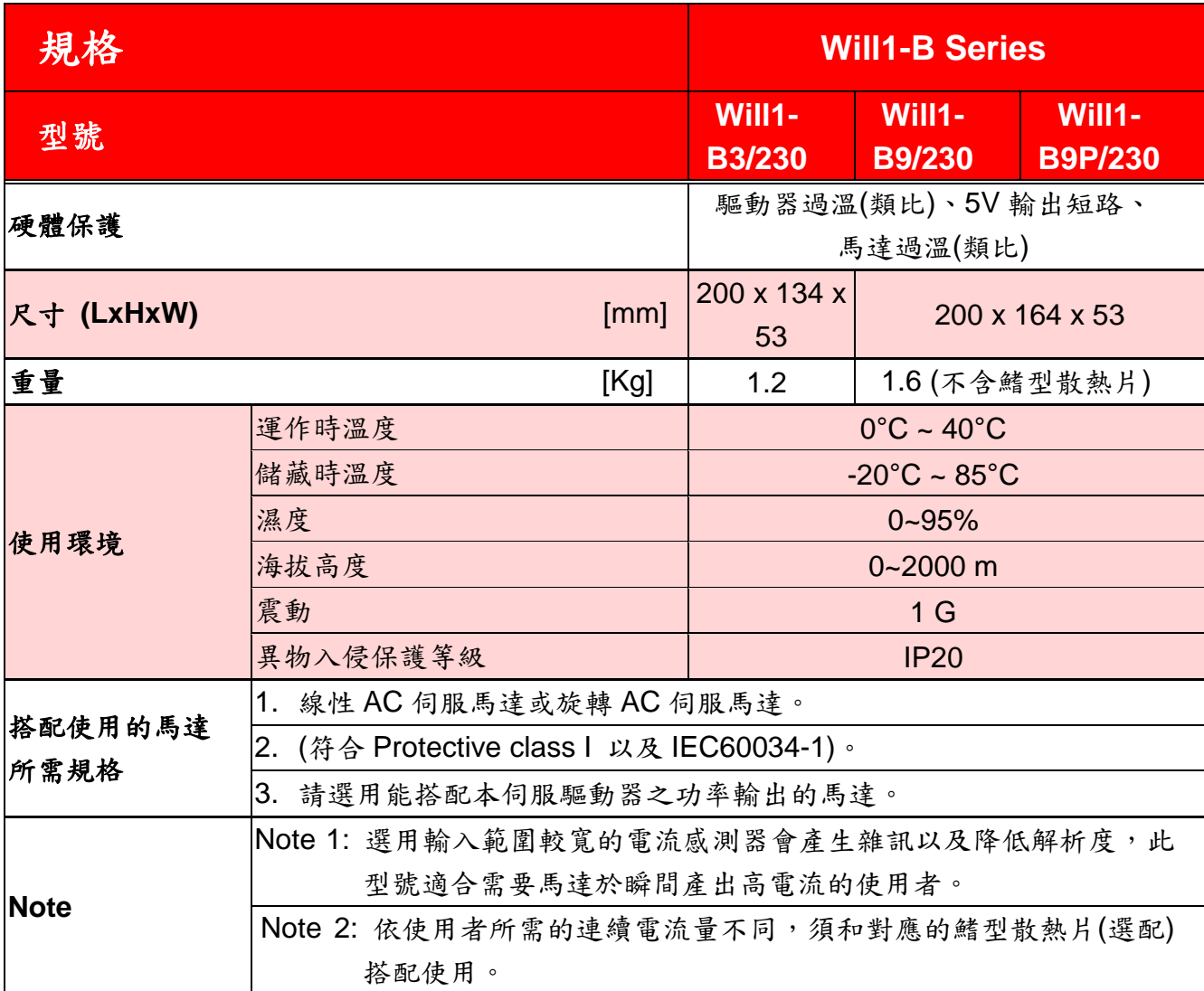

#### 3.5. 線材的選擇

建議線材如下表所示。

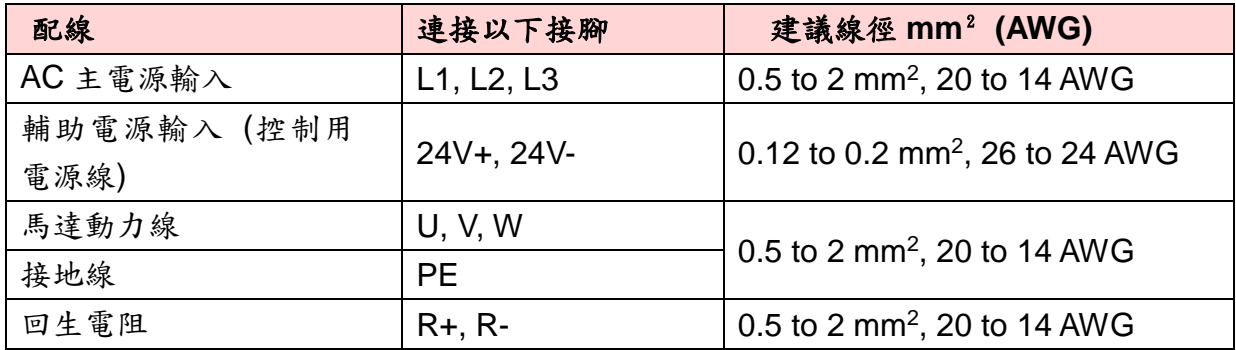

本產品外殼或任何接地的線可能會導電。在使用RCD(漏電保護器)或RCM(殘餘電流監 測)以避免直接或間接觸電的情況下,在供電端只能使用Type B **(**見**IEC 60755)**的RCD 或RCM。

#### u 建議的安全接法:

- 方法一,已固定(即非插頭式)的線路以及:
	- 截面積至少10 mm<sup>2</sup> 銅材或16 mm<sup>2</sup> 鋁材的保護性接地導體,或是
	- <sup>l</sup> 當接地連結斷開,能夠自動斷電;或是
	- <sup>l</sup> 加裝第二組相同截面積的保護性接地導體。

或者使用

方法二:連接符合IEC60309的工業用連接器以及最基本的保護性接地。請配備適當的 電線保護套(SR)。

#### u 整體動力傳動系統標示

危險:如果隔離裝置非做為中斷負載電流用,則應有警告標語:通電時不要打開。

以下要求適用於任何不會切斷所有供電來源的緊急斷電系統(supply isolating device):

- <sup>l</sup> 如果電源隔離裝置/斷電器是安裝於有外部操作手柄的設備中,於手柄附近應該貼 上警告標示,表明不會切斷所有伺服驅動器供電來源。
- <sup>l</sup> 若控制電路斷路器因其大小或是安裝位置容易與斷電器混淆,於控制電路斷路器的 操作手柄附近應該貼上警告標示,表明不會切斷所有伺服驅動器供電來源。

## 3.6. 電源輸入配線

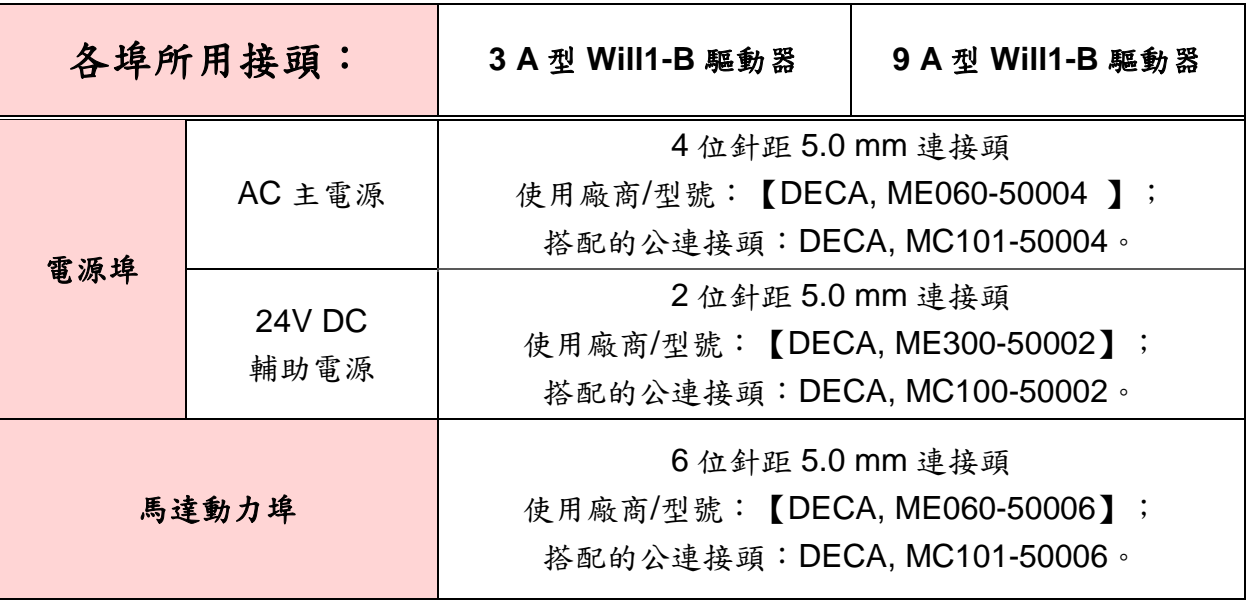

#### 3.6.1. AC 主電源輸入配線

<sup>l</sup> 驅動器端母連接頭為DECA ME060-50004。

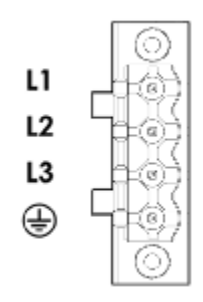

對於單相型號例如Will1-B3/230,L3孔內部未連接;請分別將火線和地線連接到 **L**和**N**。

<sup>l</sup> 建議配用的公連接頭:

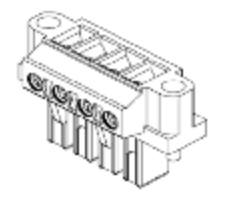

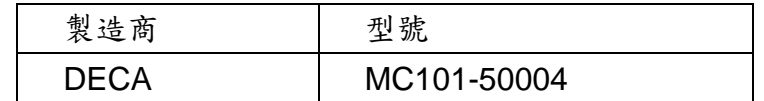

如果您連接頭兩側不需要法蘭(screw flange), 則歐式的針距(pitch) 5.0 mm 的公 連接頭可配用。

- 3.6.2. 24V DC 輔助電源輸入配線
	- <sup>l</sup> 驅動器端母連接頭為DECA ME030-50002。

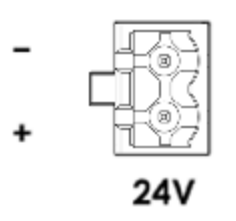

<sup>l</sup> Matching connector: DECA MA101-50004 建議配用的公連接頭:

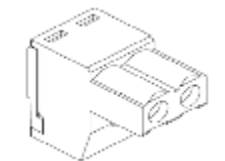

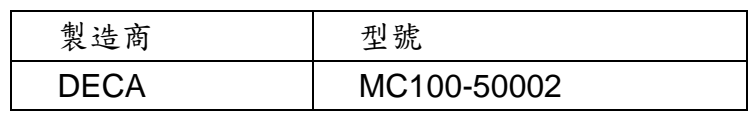

大部分的歐式針距(pitch) 5.0 mm 的公連接頭可配用。

- 3.7. 馬達動力配線
	- <sup>l</sup> 驅動器端母連接頭為DECA ME060-50006。

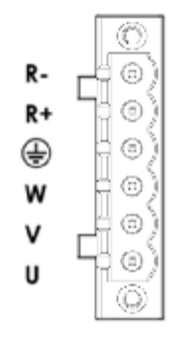

<sup>l</sup> 建議配用的公連接頭:

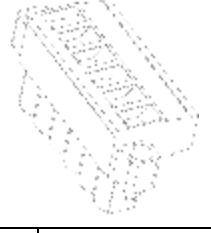

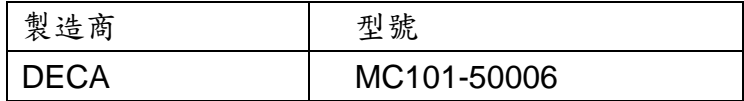

如果您連接頭兩側不需要法蘭(screw flange), 則歐式的針距(pitch) 5.0 mm 的公 連接頭可配用。

### 3.8.1. RS232 通信線

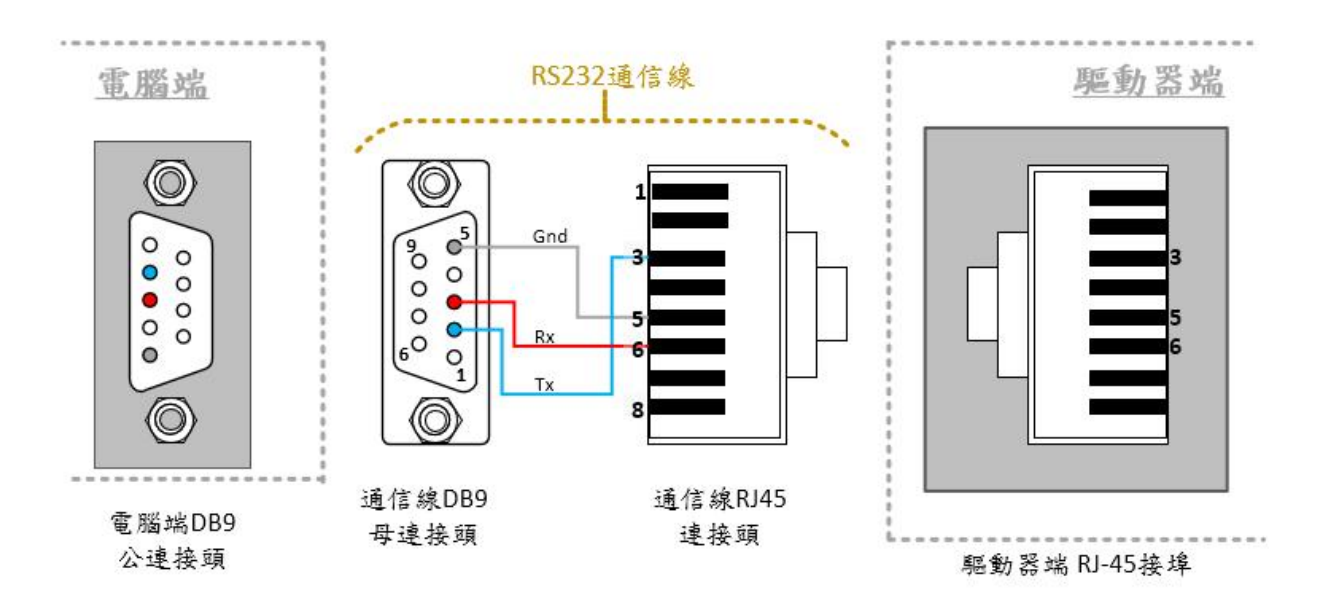

### 通信線 **DB9** 母連接頭

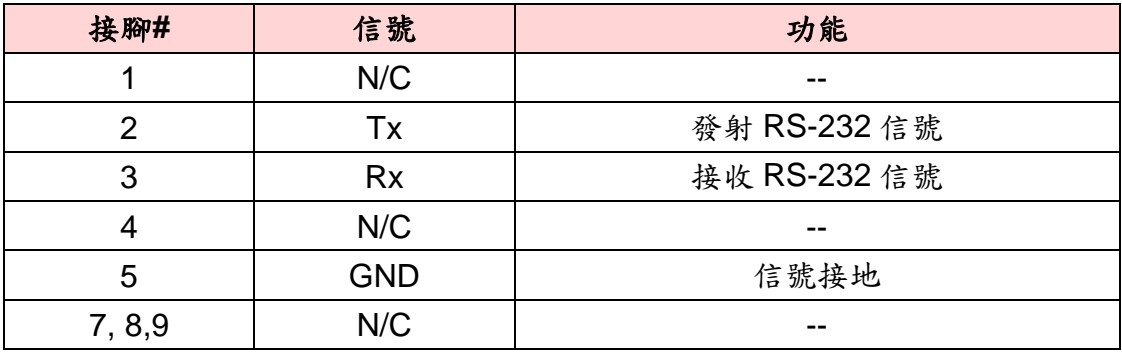

#### 通信線 **RJ-45** 連接頭

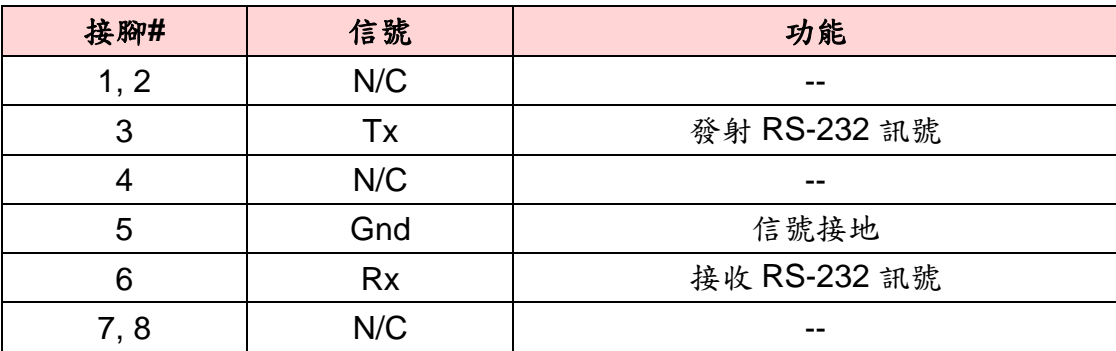

安裝

信號線兩端為 RJ45 接頭。

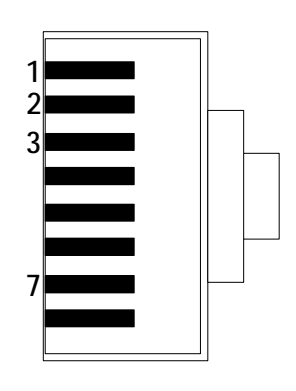

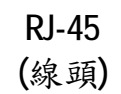

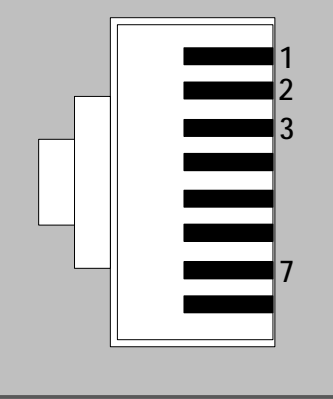

RJ-45 (機身接埠)

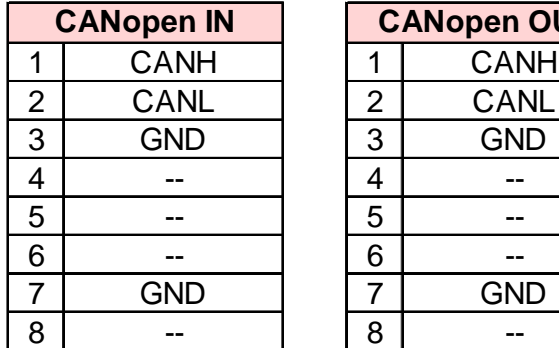

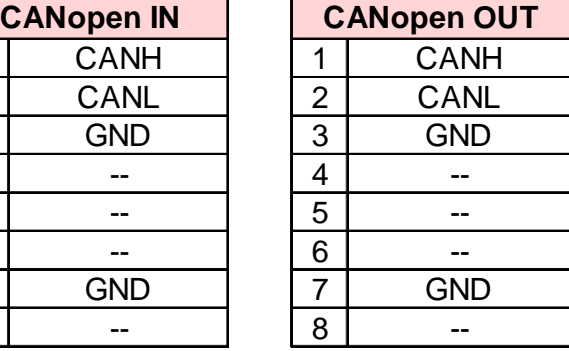

### 3.8.3. USB Cable USB 通信線

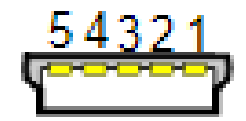

### **Mini USB**

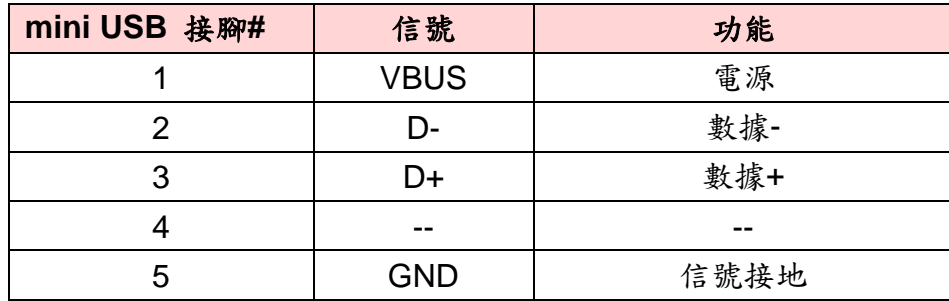

信號線兩端為 RJ45 接頭。

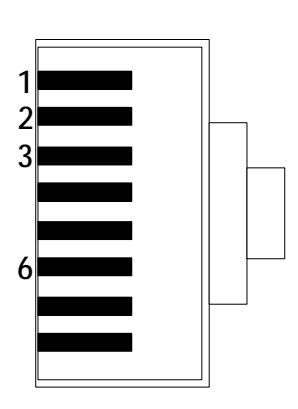

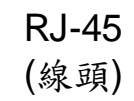

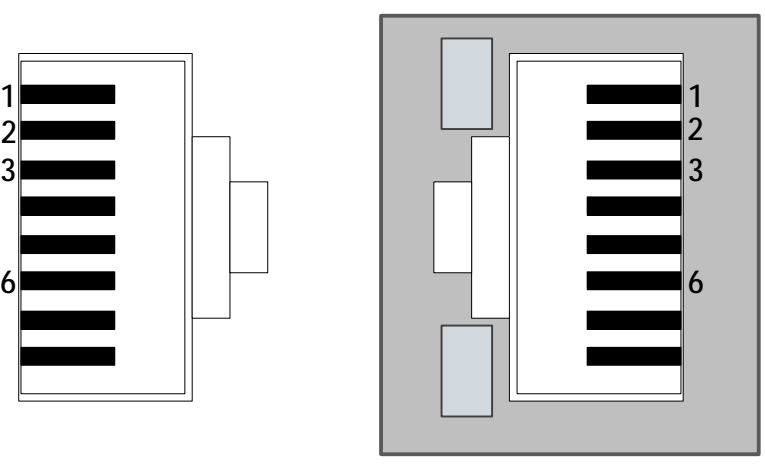

RJ-45 (機身接埠)

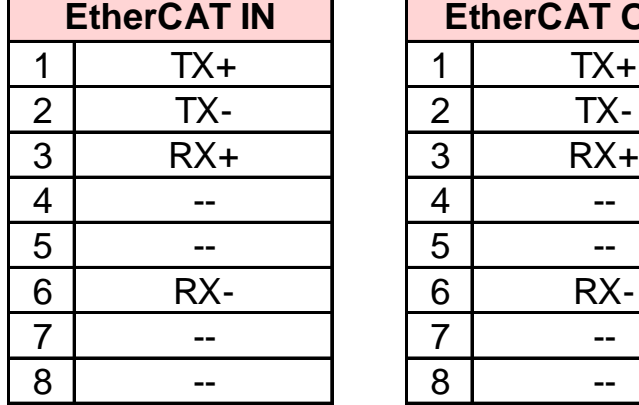

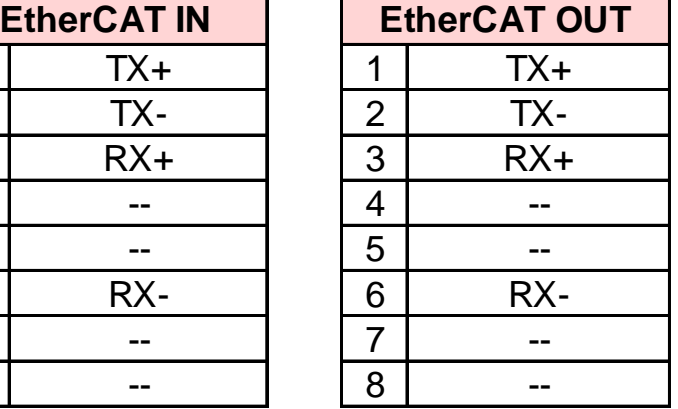

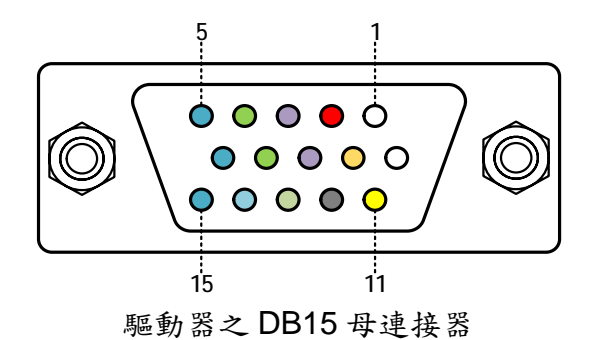

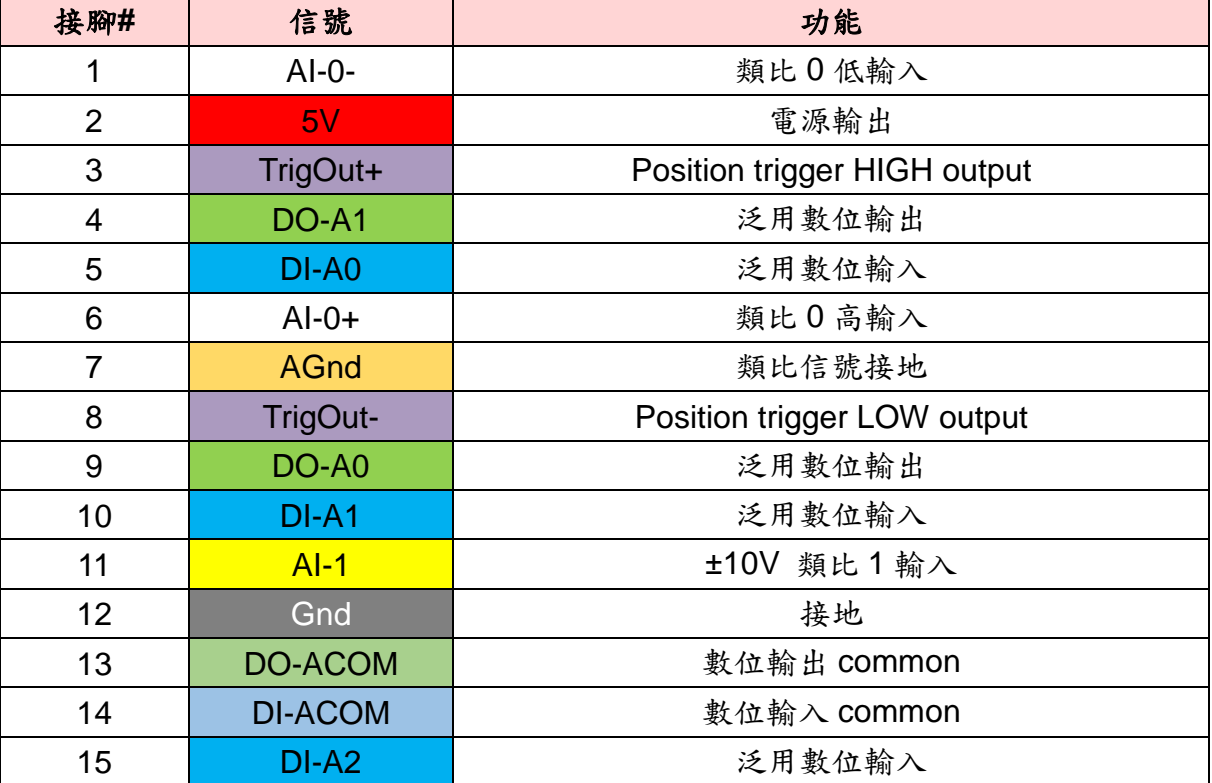

控制埠的腳位定義會依使用模式有所不同。 使用模式包含:A/B、脈衝與方向、以及順時逆時鐘模式。

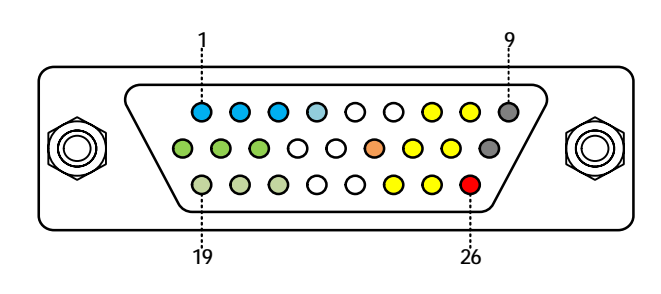

驅動器端 DB25 公連接頭

#### ( 續下頁 )

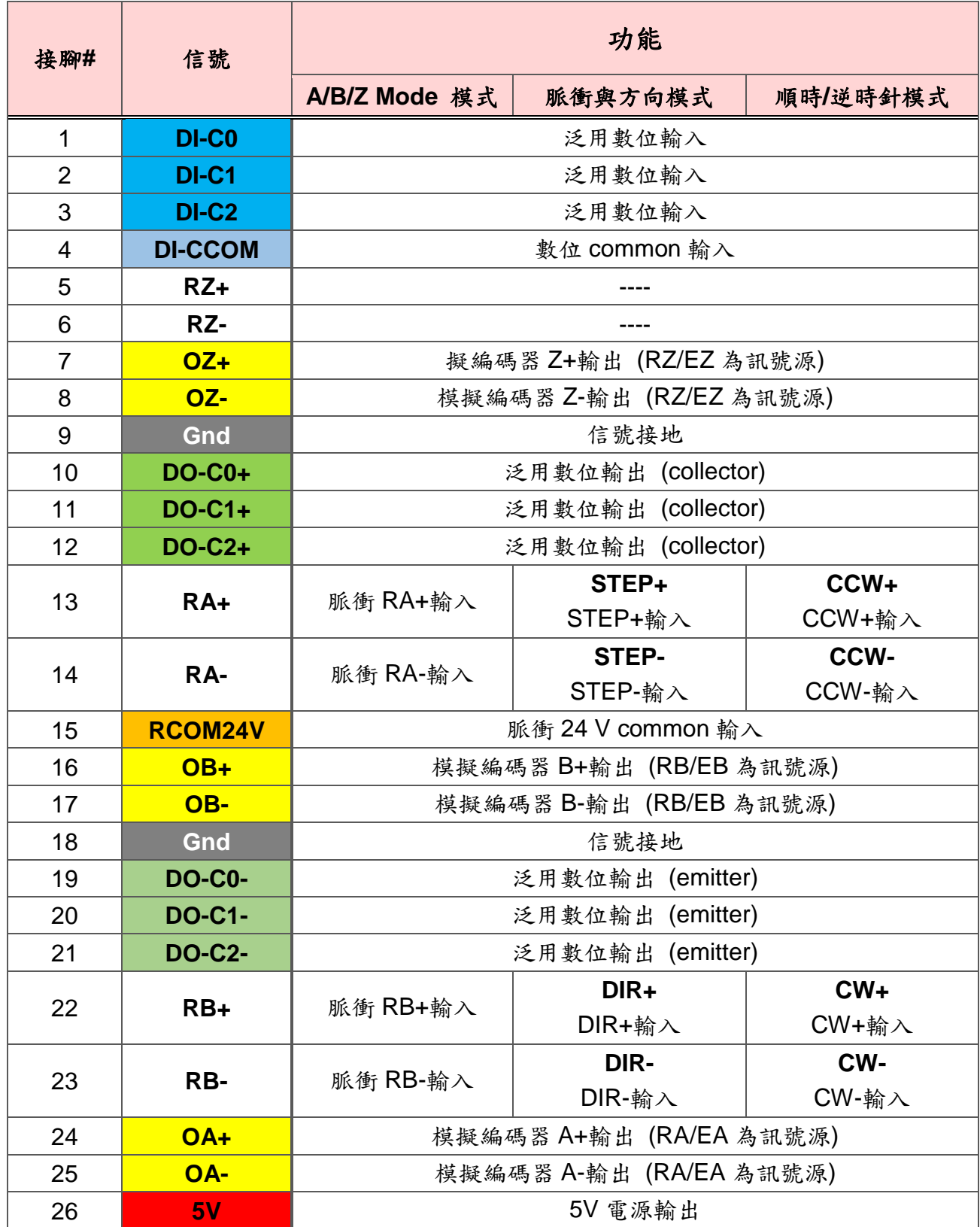

## 3.11. 回授埠信號配線

回授信號線負責傳輸編碼器至驅動器的信號。Will1-B 系列能與下列回授設備配用:

- <sup>l</sup> A/B/Z 型編碼器
- <sup>l</sup> 類比 sin/cos 編碼器
- <sup>l</sup> 絕對型編碼器 (EnDat、BiSS-C、多摩川,以及 Nikon 編碼器)
- <sup>l</sup> 解角器

驅動器與各類回授設備連接時,驅動器回授信號埠母連接頭的腳位定義將不同。請參考 後續章節。

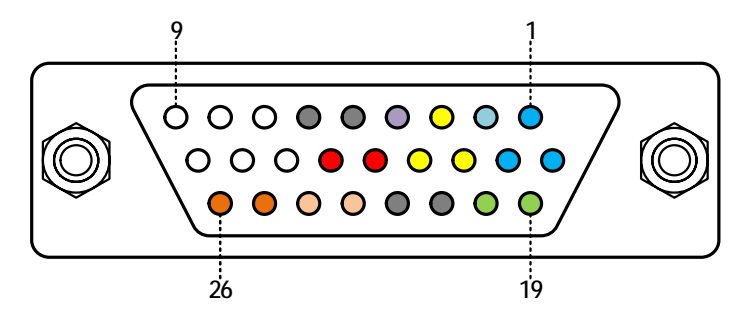

驅動器端 DB26 母連接頭

( 續下頁 )

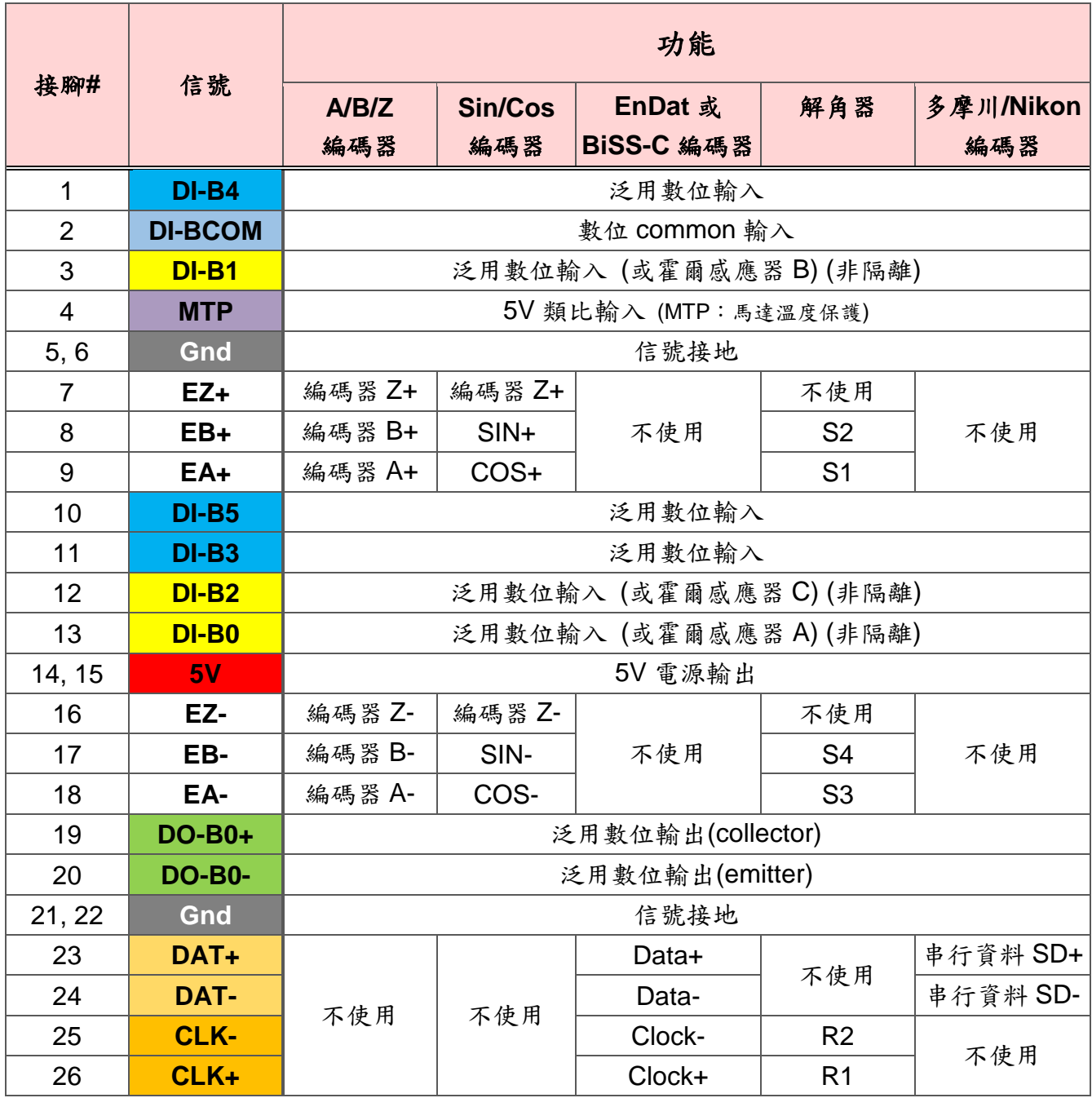

當您於 UI 軟體裡將霍爾訊號來源設為"Feedback Port"時,接腳 DI-B0~B2 可作為霍爾感 測器輸入。

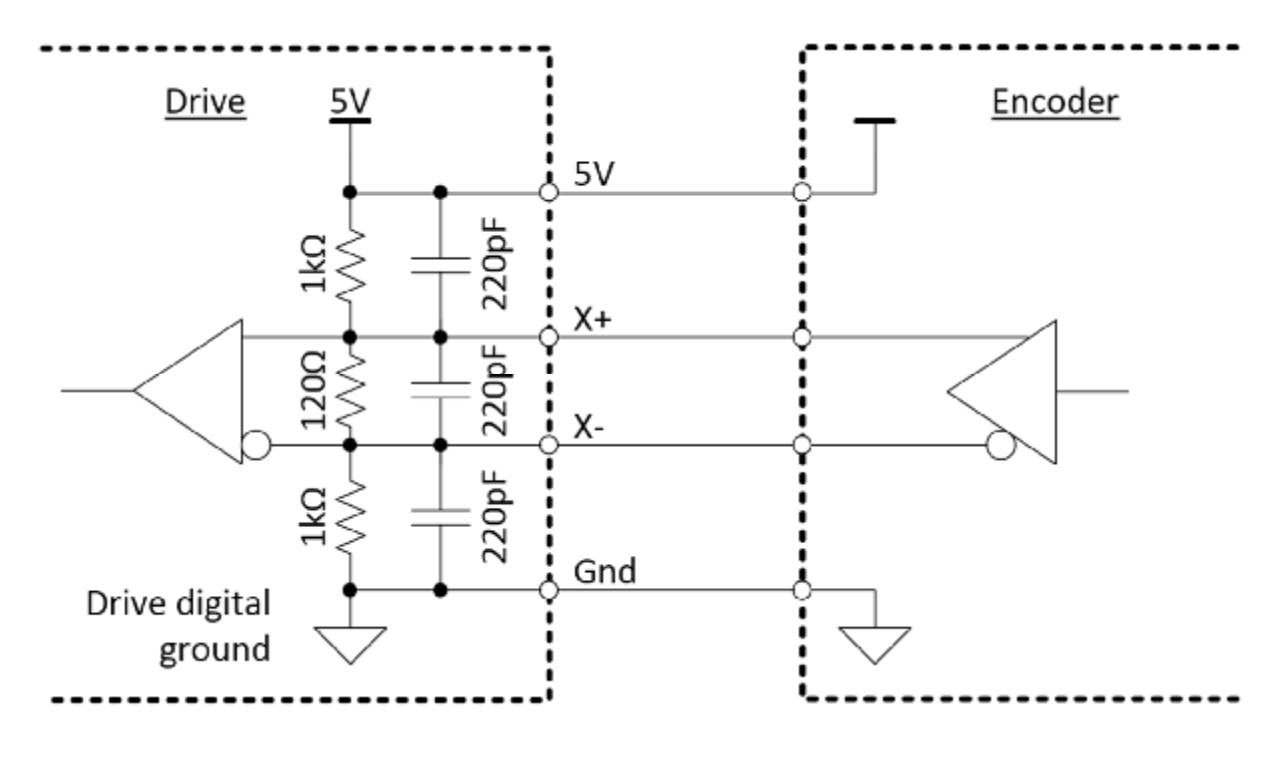

**X: (X+, X-) X = EZ, EB, EA**

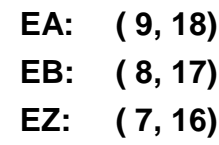

因應不同的外部輸入源,有4種對應的接線方式。

(1) 外部為 5V 差動訊號

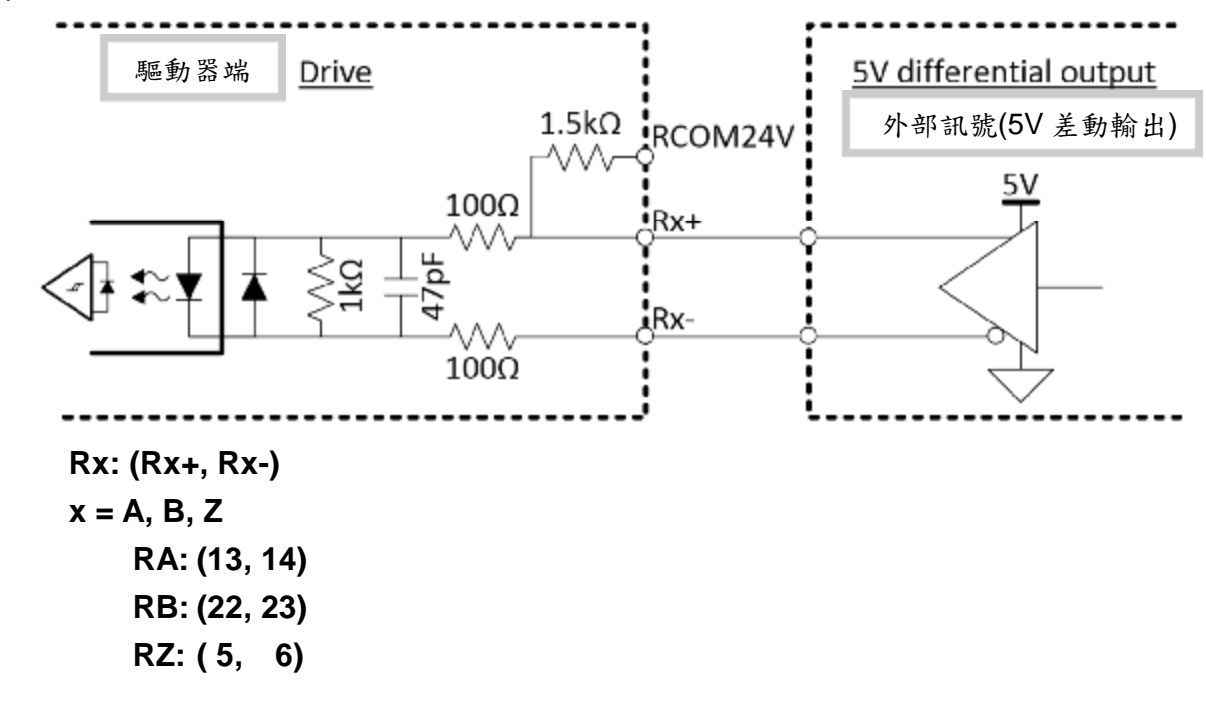

(2) 外部為 5V 單端訊號

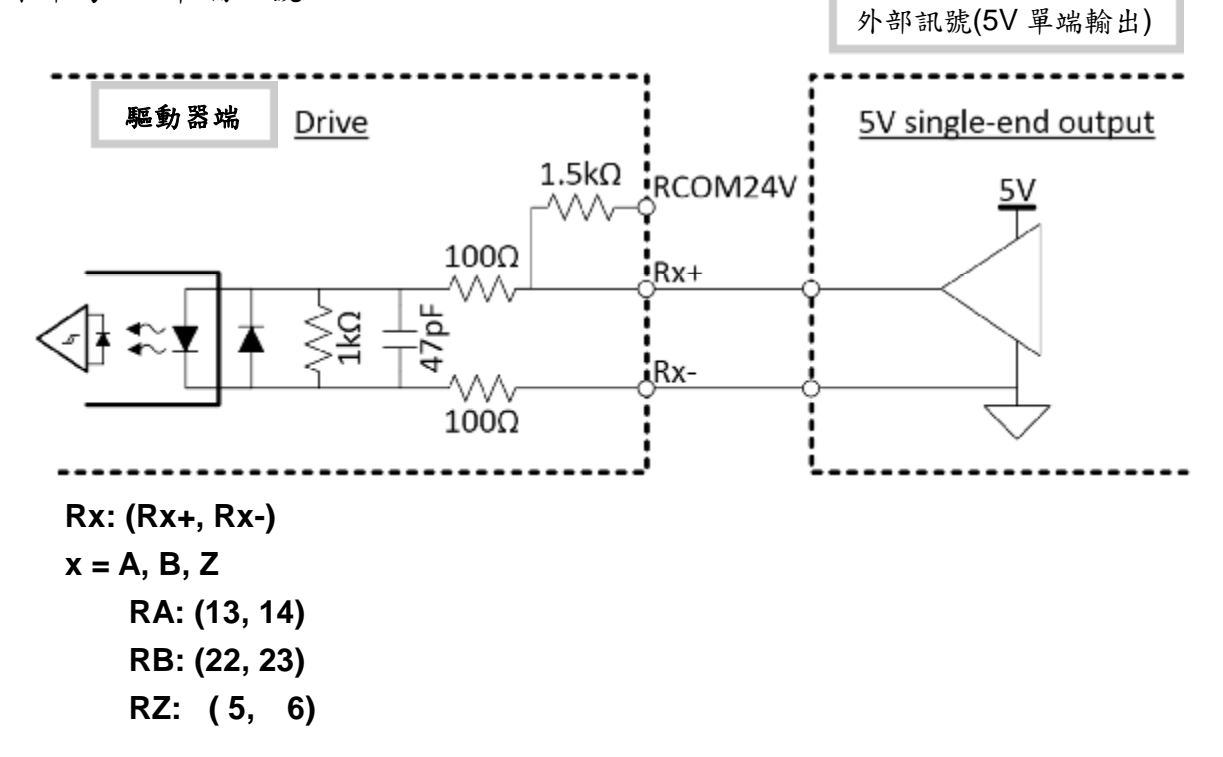

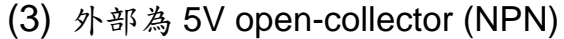

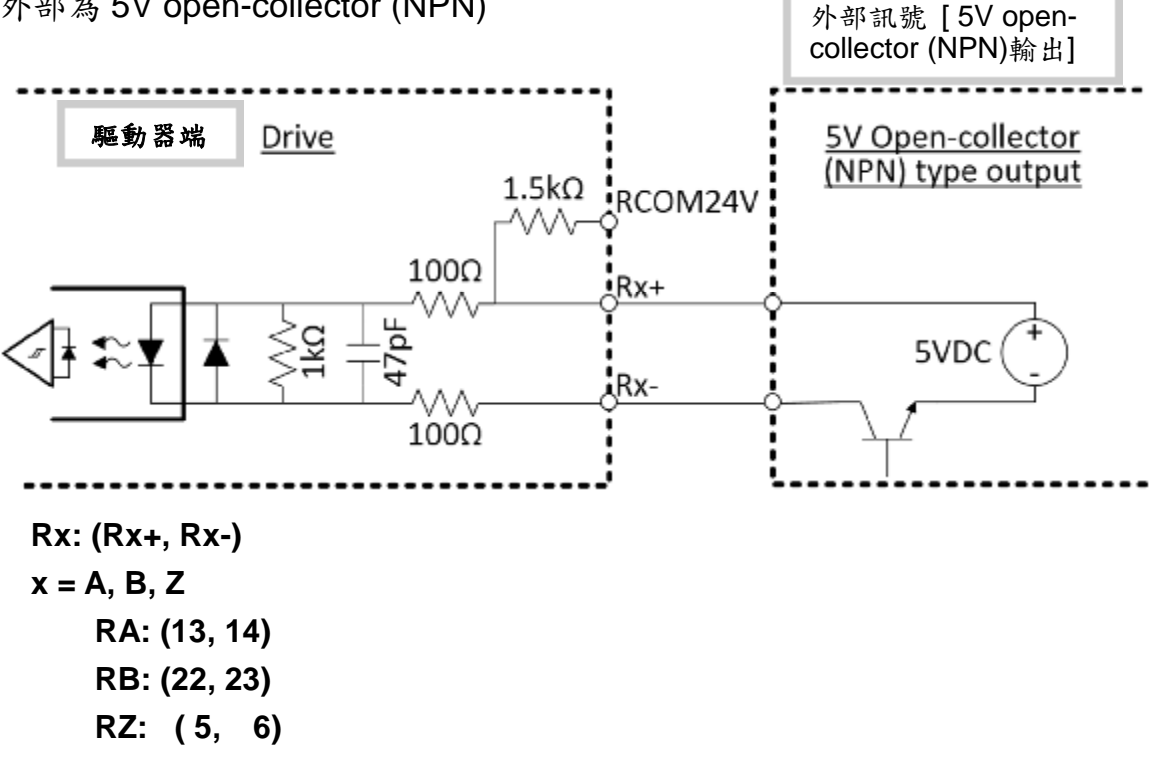

(4) 外部為 24V open-collector (NPN)

![](_page_31_Figure_4.jpeg)

**Rx: (Rx+, Rx-) x = A, B, Z RA: (13, 14) RB: (22, 23) RZ: ( 5, 6)** Will1-B 系列全部 DI 能承受至 24V 的數位命令 (Will1 只能 5V)。

(1) 隔離接線方式

![](_page_32_Figure_3.jpeg)

↑ **DI-xCOM, DI-xα/xβ/xγ:** 

 $x = A \cdot B \cdot C$ **α / β / γ** 是編號。

> 泛用信號埠 à x = A; α / β / γ = 0, 1, 2 (例:ACOM, A0, A1, A2)  $\Box$ 授埠 à x = B; α / β / γ = 3, 4, 5 控制埠 **à** x = C; α / β / γ = 0, 1, 2

![](_page_33_Figure_0.jpeg)

↑ **DI-xCOM, DI-xα/xβ/xγ:** 

**x = A**、**B**、**C**。

#### **α / β / γ** 是編號。

泛用信號埠 à x = A; α / β / γ = 0, 1, 2 (例:ACOM, A0, A1, A2)  $\Box$ 授埠 à x = B; α / β / γ = 3, 4, 5 控制埠 à x = C; α / β / γ = 0, 1, 2

(2) 非隔離接線方式

主要用於霍爾感應器。

![](_page_33_Figure_7.jpeg)

數位輸出**(DO)**容許電流:**100 mA** 以下。

![](_page_34_Figure_2.jpeg)

#### ↑腳位配對:

![](_page_34_Picture_91.jpeg)

# **4.** 狀態面板

![](_page_35_Picture_2.jpeg)

### 4.1. 指示燈號

4.1.1. 驅動器指示燈號

觀察燈號時,請先由綠指示燈看起。

4.1.1.1. 驅動器指示燈閃爍頻率定義

驅動器指示燈號持續亮起又熄滅時,有3種狀態:閃爍、慢閃、或紅綠燈號交替閃爍。

<sup>l</sup> 閃爍:

亮起 64 ms 熄滅 64 ms。

<sup>l</sup> 慢閃:

亮起 480 ms 熄滅 32 ms。

<sup>l</sup> 紅綠燈號交替閃爍:

紅綠燈號輪流亮起 200 ms 熄滅 200 ms。

![](_page_36_Figure_1.jpeg)

## 4.1.1.2. 驅動器指示燈號意涵

![](_page_37_Picture_200.jpeg)

註\*:馬達的啟動延遲時間為 100 ms.

#### 4.1.2. EtherCAT 指示燈號(選配)

We follow the regulations written in "Document: ETG.1300 S (R) V1.1.1" by EtherCAT Technology Group.

#### 4.1.2.1. Flashing rate of EtherCAT indicating light

The indicating light (or "indicator") states are defined in Table 1 and the flashing rates in Figure 1. The times listed shall be met with a tolerance of less than +/- 20%.

![](_page_38_Picture_132.jpeg)

### **<Table 1>**

#### **<Figure 1: EtherCAT Indicator flashing rate>**

![](_page_39_Figure_2.jpeg)

#### 4.1.2.2. RUN Indicator

The RUN indicator shows the status of the ESM.

- 1. LED: The color of the RUN indicator is green.
- 2. Labeling: The RUN indicator is labeled with "**ECRN**".
- 3. States: The RUN indicator states are specified in Table 2.

![](_page_40_Picture_353.jpeg)

#### **<Table 2>**

#### 4.1.2.3. ERROR Indicator

The ERROR indicator shows errors such as watchdog timeouts and unsolicited state changes due to local errors (e.g. input error).

- 1. LED: The color of the ERROR indicator is red.
- 2. Labelling: The ERR indicator is labeled with "**ECER**".
- 3. States: The ERR indicator states are specified in Table 3.

| nuwiv vr         |                      |                                      |                         |  |  |  |
|------------------|----------------------|--------------------------------------|-------------------------|--|--|--|
| <b>ERR State</b> | <b>Error Name</b>    | <b>Description</b>                   | <b>Example</b>          |  |  |  |
| On               | Application          | An critical communication or         | Application             |  |  |  |
|                  | controller           | application controller error         | controller is not       |  |  |  |
|                  | failure              | has occurred                         | responding any          |  |  |  |
|                  |                      |                                      | more (PDI               |  |  |  |
|                  |                      |                                      | <b>Watchdog Timeout</b> |  |  |  |
|                  |                      |                                      | detected by ESC)        |  |  |  |
| Double Flash     | Process Data         | An application watchdog              | Sync Manager            |  |  |  |
|                  | Watchdog             | timeout has occurred.                | Watchdog timeout        |  |  |  |
|                  | Timeout/             |                                      |                         |  |  |  |
|                  | <b>EtherCAT</b>      |                                      |                         |  |  |  |
|                  | Watchdog             |                                      |                         |  |  |  |
|                  | <b>Timeout</b>       |                                      |                         |  |  |  |
| Single Flash     | <b>Local Error</b>   | Slave device application has         | Device changes its      |  |  |  |
|                  |                      | changed the EtherCAT state           | <b>EtherCAT</b> state   |  |  |  |
|                  |                      | autonomously, due to local           | from Op to              |  |  |  |
|                  |                      | error (see ETG.1000 part 6           | SafeOpError due         |  |  |  |
|                  |                      | EtherCAT State Machine).             | to a                    |  |  |  |
|                  |                      | Error Indicator bit is set to 1 in   | synchronization         |  |  |  |
|                  |                      | AL Status register.                  | error.                  |  |  |  |
| <b>Blinking</b>  | Invalid              | <b>General Configuration Error</b>   | State change            |  |  |  |
|                  | Configuration        |                                      | commanded by            |  |  |  |
|                  |                      |                                      | master is               |  |  |  |
|                  |                      |                                      | impossible due to       |  |  |  |
|                  |                      |                                      | register or object      |  |  |  |
|                  |                      |                                      | settings, or invalid    |  |  |  |
|                  |                      |                                      | hardware                |  |  |  |
|                  |                      |                                      | configuration (pin      |  |  |  |
|                  |                      |                                      | sharing violation       |  |  |  |
|                  |                      |                                      | detected by ESC)        |  |  |  |
| Flickering       | <b>Booting Error</b> | Booting Error was detected.          | Checksum error in       |  |  |  |
|                  |                      | <b>INIT state reached, but Error</b> | Application             |  |  |  |
|                  |                      | Indicator bit is set to 1 in AL      | controller flash        |  |  |  |
|                  |                      | Status register, or                  | memory.                 |  |  |  |
| Off              | No error             | The EtherCAT                         |                         |  |  |  |
|                  |                      | communication of the device          |                         |  |  |  |
|                  |                      | is in working condition              |                         |  |  |  |

**<Table 3>** 

## 4.2. 按鈕及狀態顯示

![](_page_42_Picture_122.jpeg)

<sup>l</sup> 狀態顯示

![](_page_42_Picture_123.jpeg)

# **5.** 維修保養

## 5.1. 維修保養概述

危險:為避免觸電,維修前請拔下電源線。

注意:過度的調整可能使伺服驅動器致危。請勿打開伺服器檢查或維修,任何服務需求 請聯絡客服。

當 Will1-B 伺服驅動器出現錯誤信息,例如:過溫、超過保護性閾值、配線錯誤、或無 法取得信號…… 等等,錯誤紀錄功能將記下發生時間及錯誤代碼;當 Will1-B 伺服驅動 器因某些錯誤而停止運作,使用者可依錯誤紀錄追蹤原因。

當 Will1-B 伺服驅動器同時偵測多個錯誤時,顯示器會顯示最後一個發現的錯誤;其餘 錯誤需透過人機介面查看。

# 5.2. 錯誤說明與排除

![](_page_44_Picture_250.jpeg)

![](_page_45_Picture_158.jpeg)

# **6.** 產品型號組合

<sup>l</sup> 請參考本手冊第 1.3 節訂購資訊的型號定義(**P**、**H**、**F**、**R** 和 **E**)以及第 6 章的內容來選 擇適合您的型號。此外,cpc 也提供選配品供選購(詳第 7 章),例如抗干擾版以及磁扣。 下單時請指明您的需求。

#### 注意:產品型號 **P**、**H** 及 **F** 僅供 **9 A** 型 Will1-B 驅動器使用。

![](_page_46_Picture_105.jpeg)

#### <sup>l</sup> 請參考下列綜整表。

|                | Will1-B3/230 | Will1-B9/230 |                                   |             |
|----------------|--------------|--------------|-----------------------------------|-------------|
| 操作所需的<br>連續電流量 | 3A           | 3 A          | 6A                                | 9A          |
|                | <b>N/A</b>   | <b>N/A</b>   | H型                                | F型          |
| 對應的<br>鰭型散熱片   |              |              | 由Cpc安装<br>atili imerijan<br>me di | 由Cpc安装      |
|                | 選配           | 選配           |                                   |             |
| 回生電阻           | 由使用者安装       | 由使用者安装       |                                   | 由Cpc安装<br>≣ |

**<**綜整表**>**

# 6.1. **P**:擴充峰值電流(僅 9 A 型 Will1-B 驅動器適用)

此功能僅供 9 A 型 Will1-B 驅動器用;擴充峰值電流可達 30 A。

![](_page_47_Picture_115.jpeg)

6.2. 鰭型散熱片

注意:鰭型散熱片僅適用於 9A型 Will1-B 驅動器,本司提供H 款及 F 款。

- 6.2.1. **H**:H 鰭型散熱片(僅 9 A 型 Will1-B 驅動器適用)
	- 1. 僅 9 A 型 Will1-B 驅動器適用。
	- 2. 要滿足連續電流 **6 A** 時,須添加該散熱片。
	- 3. 此鰭型散熱片由 cpc 組裝。
- 6.2.1.1. H 鰭型散熱片尺寸
	- (1) H 鰭型散熱片:

![](_page_48_Figure_9.jpeg)

(2) H 鰭型散熱片與驅動器:

![](_page_48_Figure_11.jpeg)

6.2.2. **F**:F 鰭型散熱片(僅 9 A 型 Will1-B 驅動器適用)

- 1. 僅 9 A 型 Will1-B 驅動器適用。
- 2. 要滿足連續電流 **9 A** 時,須添加此散熱片。
- 3. 此鰭型散熱片將由 cpc 組裝。

#### 6.2.2.1. F 鰭型散熱片尺寸

(1) F 鰭型散熱片

![](_page_49_Figure_7.jpeg)

單位:mm

(2) F 鰭型散熱片與驅動器:

![](_page_49_Figure_10.jpeg)

單位:mm

## 6.3. **R**:回生電阻

3A 型及 9A 型的 Will1-B 驅動器皆可配用回生電阻, 細節如下述。

#### **A.** 搭配 **3 A** 型的 **Will1-B** 驅動器:

客戶須自行安裝回生電阻。

#### **B.** 搭配 **9 A** 型的 **Will1-B** 驅動器

- 1. 無選配鰭型散熱片:
	- 客戶須自行安裝回生電阻。
- 2. 有選配鰭型散熱片:
	- (a) 配 H 型鰭型散熱片(以滿足 6 A 連續電流):

客戶須自行安裝回生電阻。

(b) 配 F 型鰭型散熱片(以滿足 9 A 連續電流):

回生電阻將內嵌於鰭型散熱片內,由 cpc 組裝完成。詳第 6.3.1 節第(2)部分。

請見第六章概述之綜整表。

## 6.3.1. 回生電阻尺寸

(1) 回生電阻:

![](_page_51_Figure_3.jpeg)

(2) 回生電阻及風扇(內嵌於 F 鰭型散熱片)

Side view 側視

![](_page_51_Picture_6.jpeg)

單位:mm

Front view 正視

![](_page_52_Figure_2.jpeg)

單位:mm

## 6.4. E: EtherCAT

您可二選一選擇裝配 CANopen (此為標配)或是 EtherCAT 介面。

**7.** 配件

## 7.1. AC 電源濾波器

可選配電源濾波器(由夏弗納所製)。3 A 型及 9 A 型 Will1-B 驅動器搭配夏弗納 7 安培 之"FN3258-7-45"。

7.1.1. 電源濾波器尺寸:

![](_page_53_Figure_5.jpeg)

進一步產品資訊請參考夏弗納官方網站。

## 7.2. Will1-B 驅動器用抗干擾板

抗干擾板有助於屏蔽由信號線傳導的雜訊,請將抗干擾板分別插入對應的訊號埠。 (\*:目前版本為 0.3。)

### 7.2.1. 抗干擾版尺寸(獨立/安裝後)

![](_page_54_Figure_4.jpeg)

![](_page_54_Figure_5.jpeg)

單位:mm

 $Ø$  3THRU

![](_page_55_Figure_0.jpeg)

![](_page_55_Figure_1.jpeg)

### 7.2.2. 安裝方向及步驟

<sup>l</sup> 安裝時請注意方向正確。

![](_page_56_Figure_2.jpeg)

- <sup>l</sup> 組裝方式(以回授埠為例):
	- (1) 將回授埠抗干擾板插上驅動器的回授信號埠,並鎖緊銅柱。
	- (2) 接上信號線。

7.3. 磁扣

使用磁扣有助屏蔽外界雜訊。

![](_page_56_Picture_8.jpeg)

以上